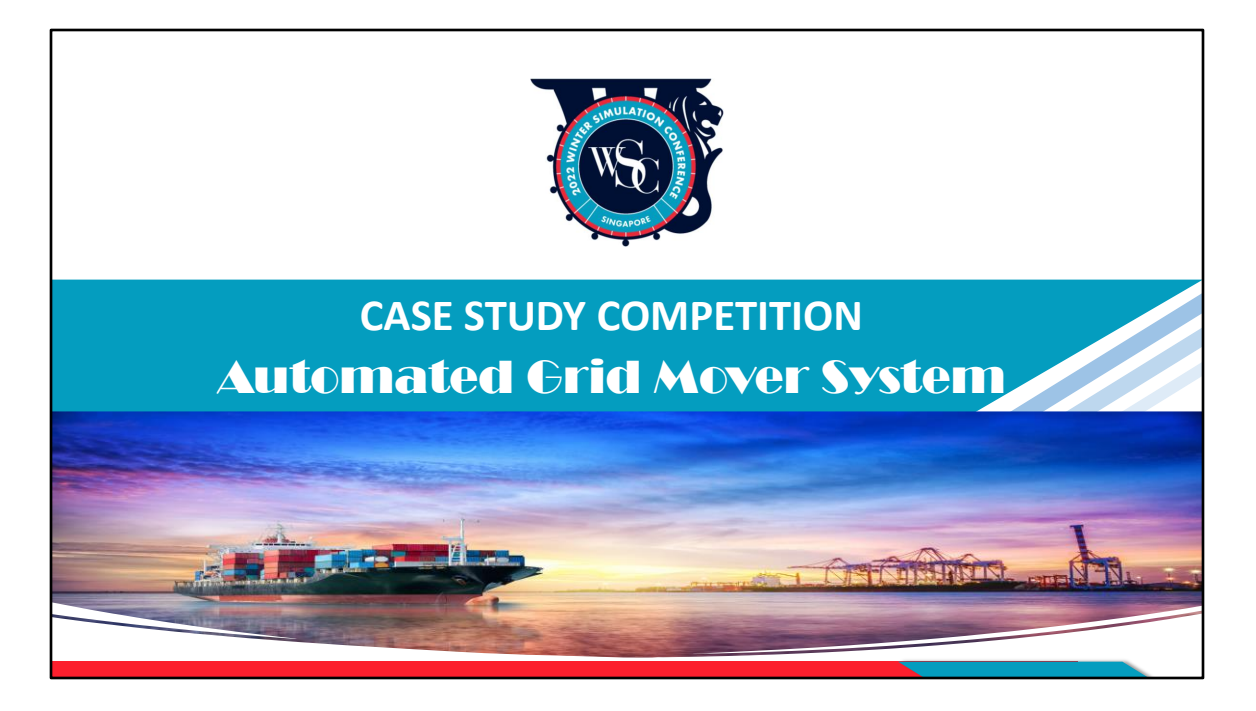

Welcome to the WSC case study competition. The case study for this competition is based on the automated grid mover system and this set of materials aims to help participants get a better understanding of the system as well as what they are required to do.

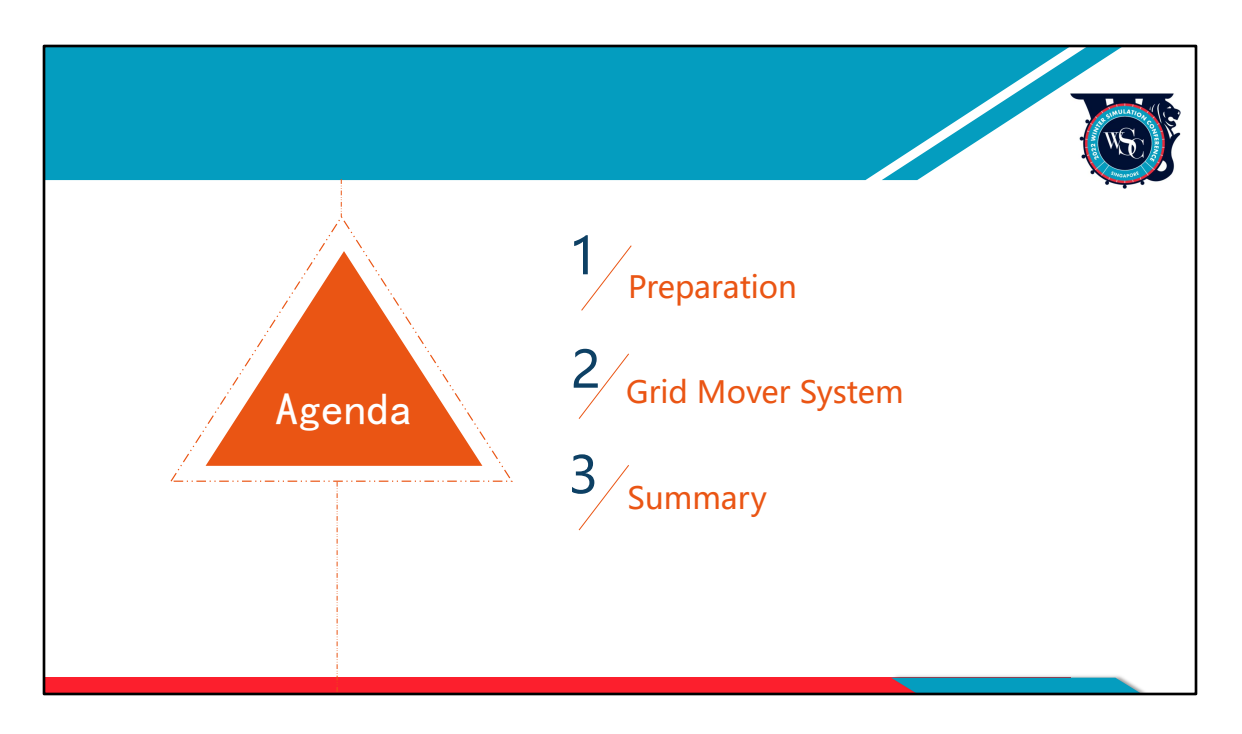

First, we will cover the preparation material offered to participants and how they can make full use of the materials; Second, we will provide a detailed illustration of the grid mover system and what is expected from participants. This will then be followed with a summary.

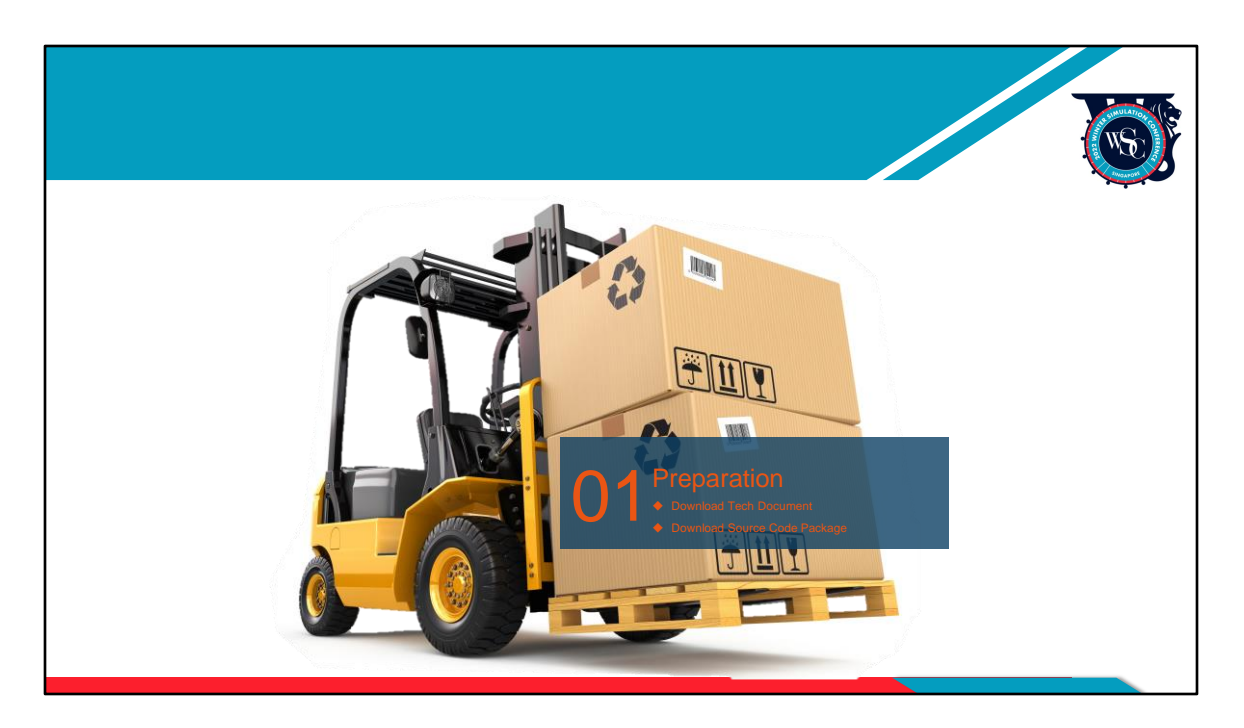

Let's start with the first part.

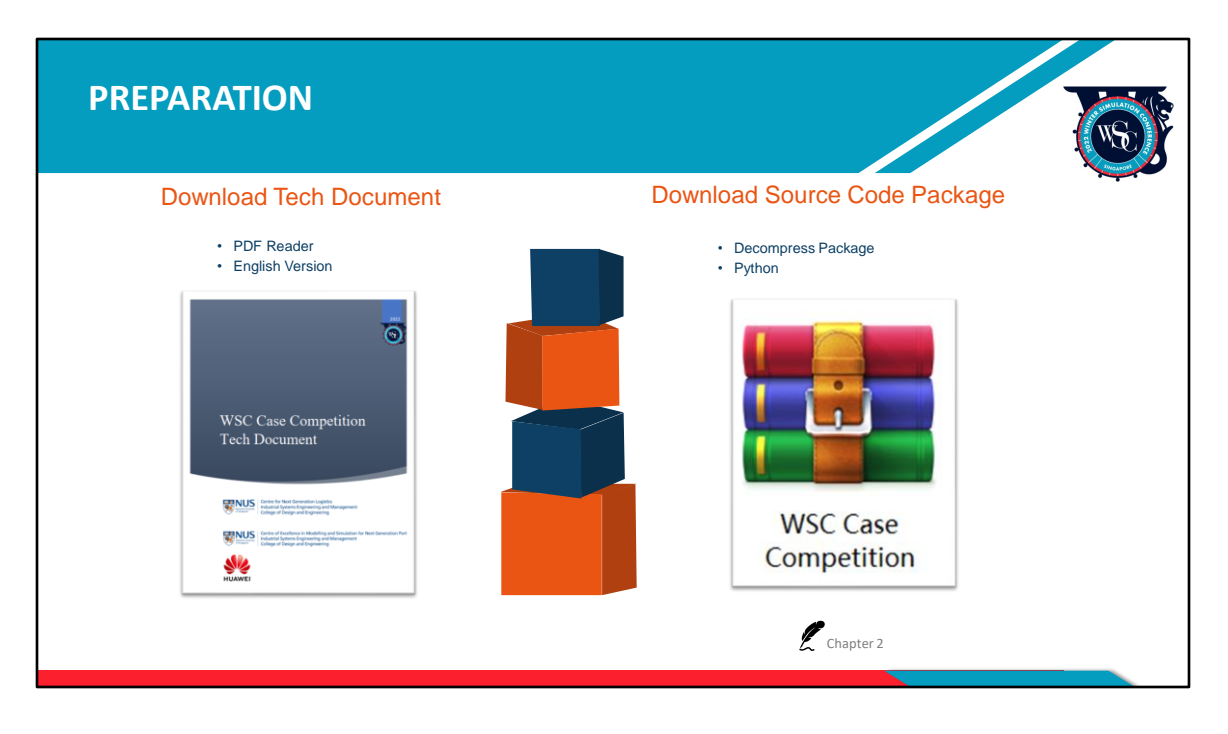

Upon registration and sign-in, a tech document and a source code zip package will be made available to participants. Please refer to the document for further details regarding the descriptions on the case description, model structure, and instructions on file downloading and submission procedures.

After downloading and unzipping source code, you can view and run the whole system through Pycharm.

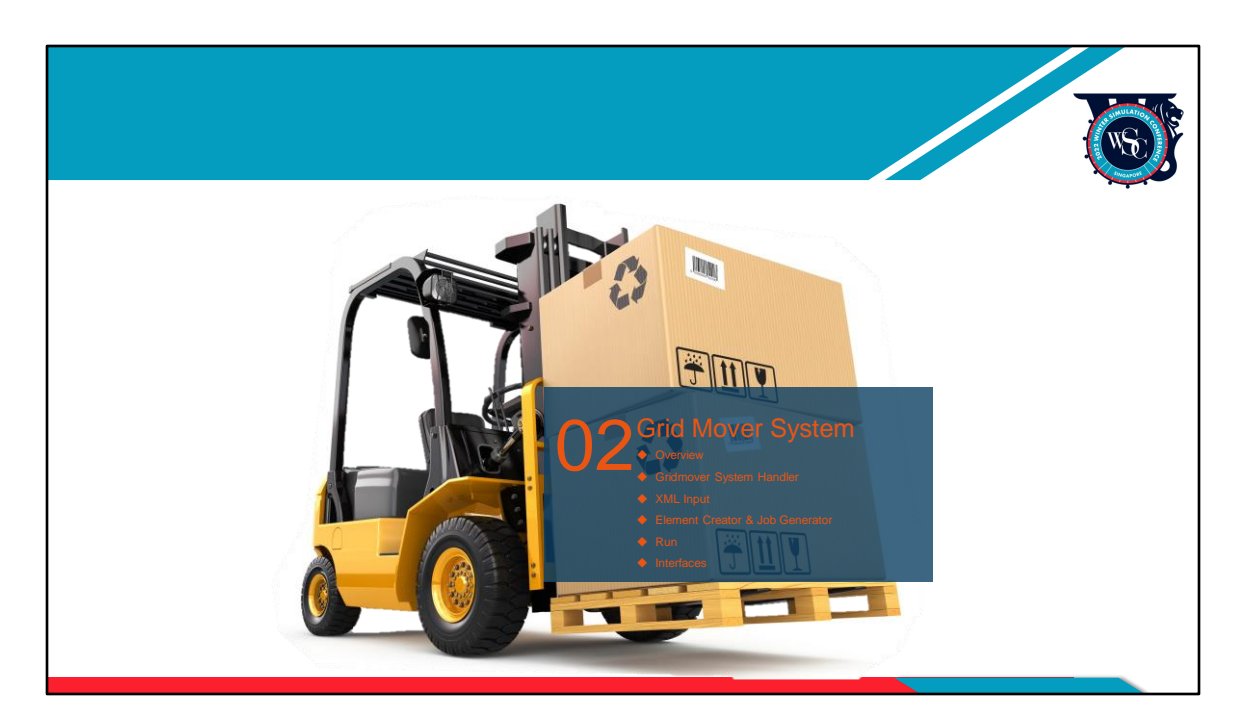

Next, we have a detailed illustration of the grid mover structure.

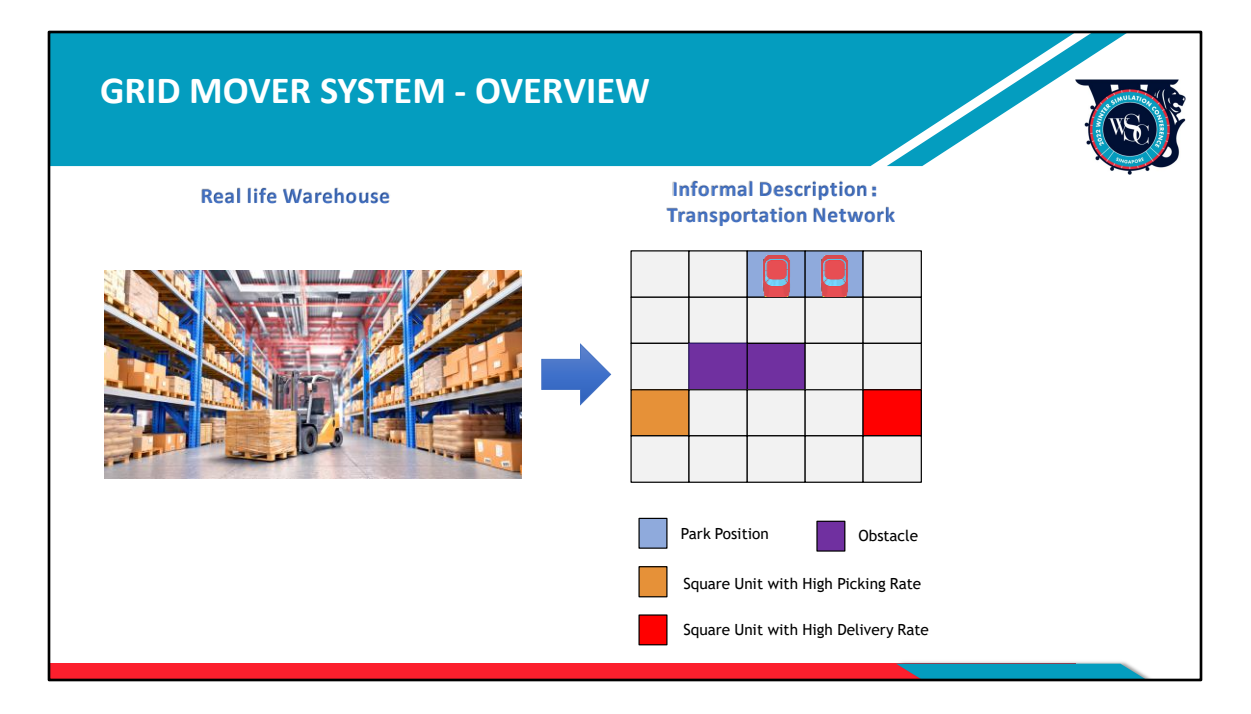

First of all, this is an overview of the automated grid mover system case study.

The picture on the left is a real-life warehouse. On the right, there is an informal description of this warehouse, which is called the transportation network. As you can see, the warehouse is divided into many square units, with different colours representing different functions. Blue represents vehicle parking positions, Purple represents obstacles, while square units with High Picking Rates are Orange and square units with High Delivery Rates are Red.

Next, let's explore entities in this grid mover system.

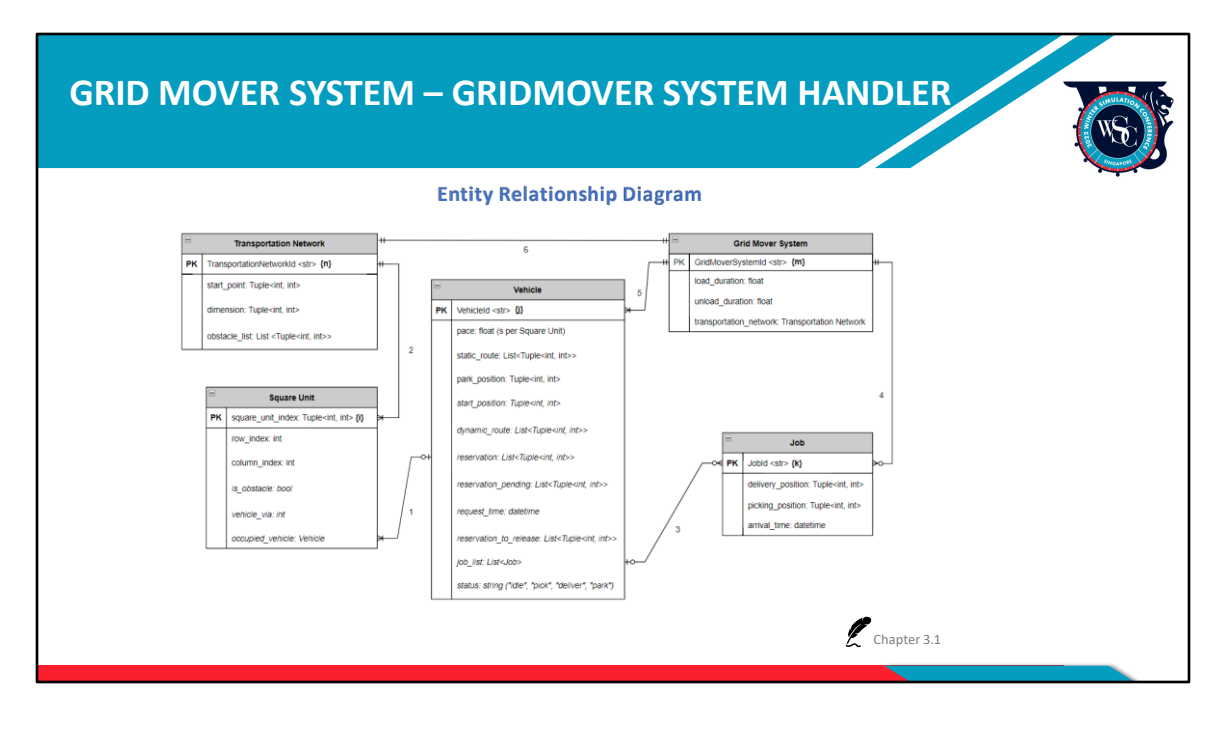

This is a standard entity relationship diagram. We can see the transportation network which holds a one-to-one relationship with the grid mover system. This is because 1 grid mover system contains at most 1 transportation network and one transportation network can only appear in 1 grid mover system. While 1 transportation network is composed of at least 1 square unit and 1 square unit can only appear at 1 transportation network, the relationship between them is one-tomany.

As for vehicle and square unit, their relationship is one-to-many, because 1 vehicle can reserve more than 1 square units, whereas 1 square unit can only be occupied by 1 vehicle at one time. 1 vehicle can handle a lot of jobs and 1 job can only appear in 1 vehicle, so the relationship is one-to-many. Of course, in 1 system there can be many jobs and vehicles, so system to job and to vehicle are all one-to-many. For more details, please refer to chapter 3.1 "Entities" of the tech document.

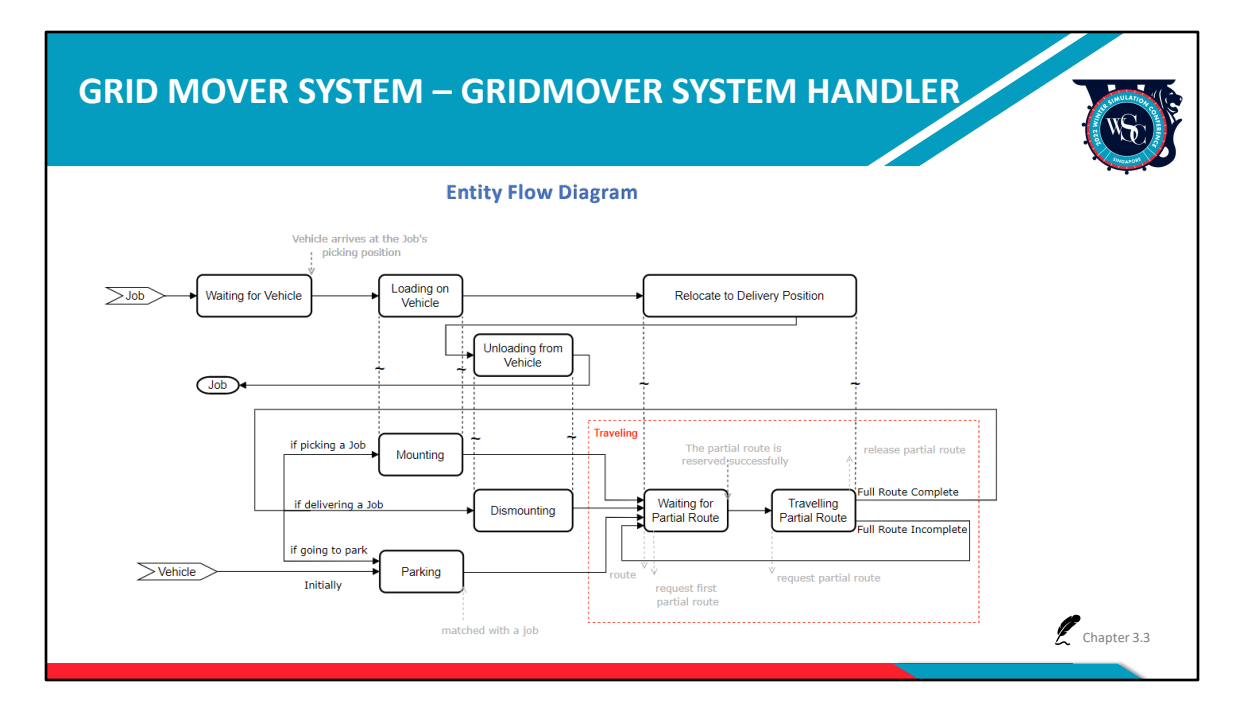

The entity flow chat here describes the main activities of job and vehicle, as well as the relationship between these activities. For more details, please refer to chapter 3.3 "Activity-Based Description" of the tech document.

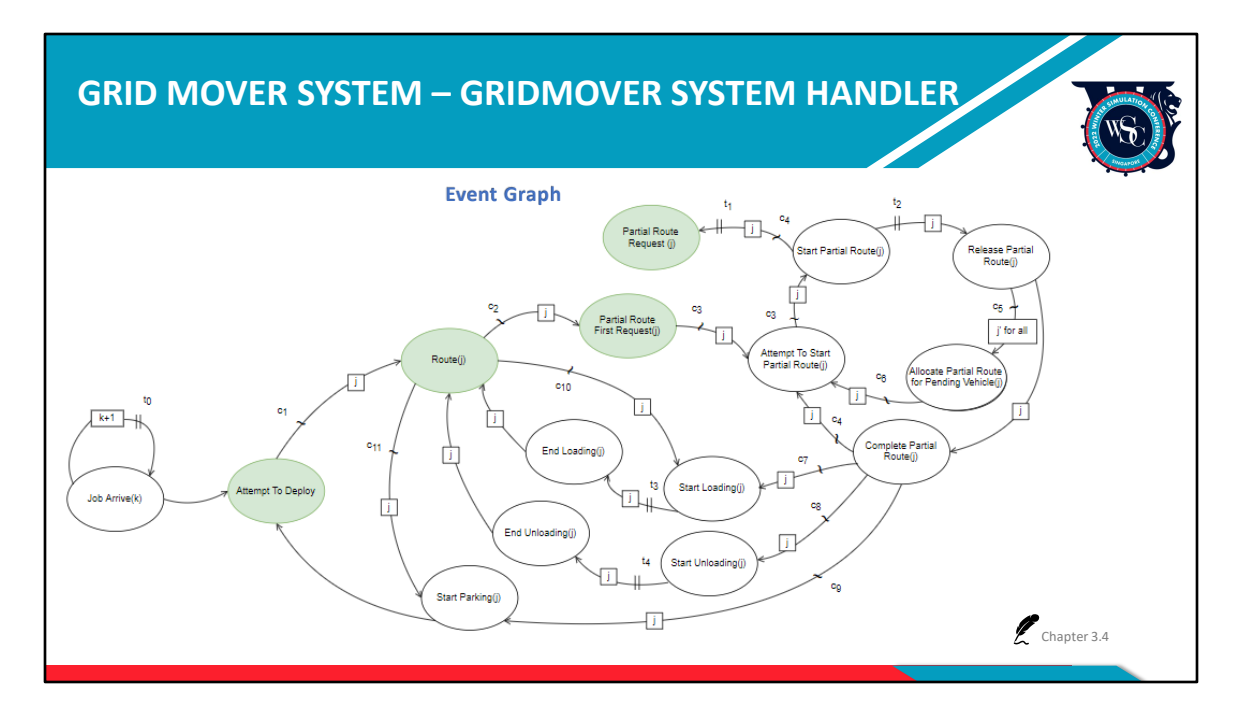

Our grid mover system is a discrete event-based system, and this is a standard event graph. It is drawn based on the events in our grid mover system. We can understand the operation logic of the entire system through the event graph, take note of the events marked in green.

First, when the job enters the system, the job\_arrive event is triggered, and then this event triggers the attempt\_to\_deploy event, which assigns available jobs to suitable vehicles. After the vehicle and job are matched, the route event will be triggered. Next, we will show the process of the vehicle moving on the transportation network in order to provide a better understanding of the events.

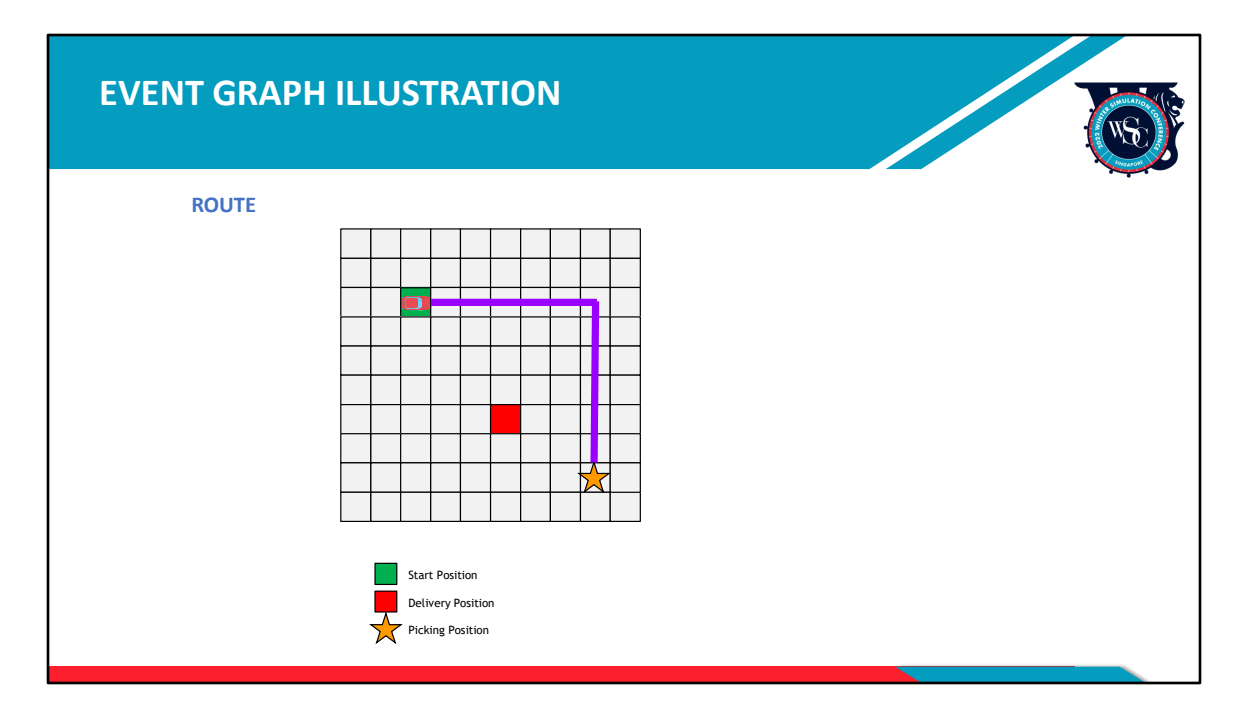

First, the route event will use an algorithm to calculate the entire path from one place to another. As shown in the picture, if a vehicle needs to go from its parking position to the picking position, it must pass a total of 12 square units, which make up for its travel route.

At this moment the vehicle is parked at the start position.

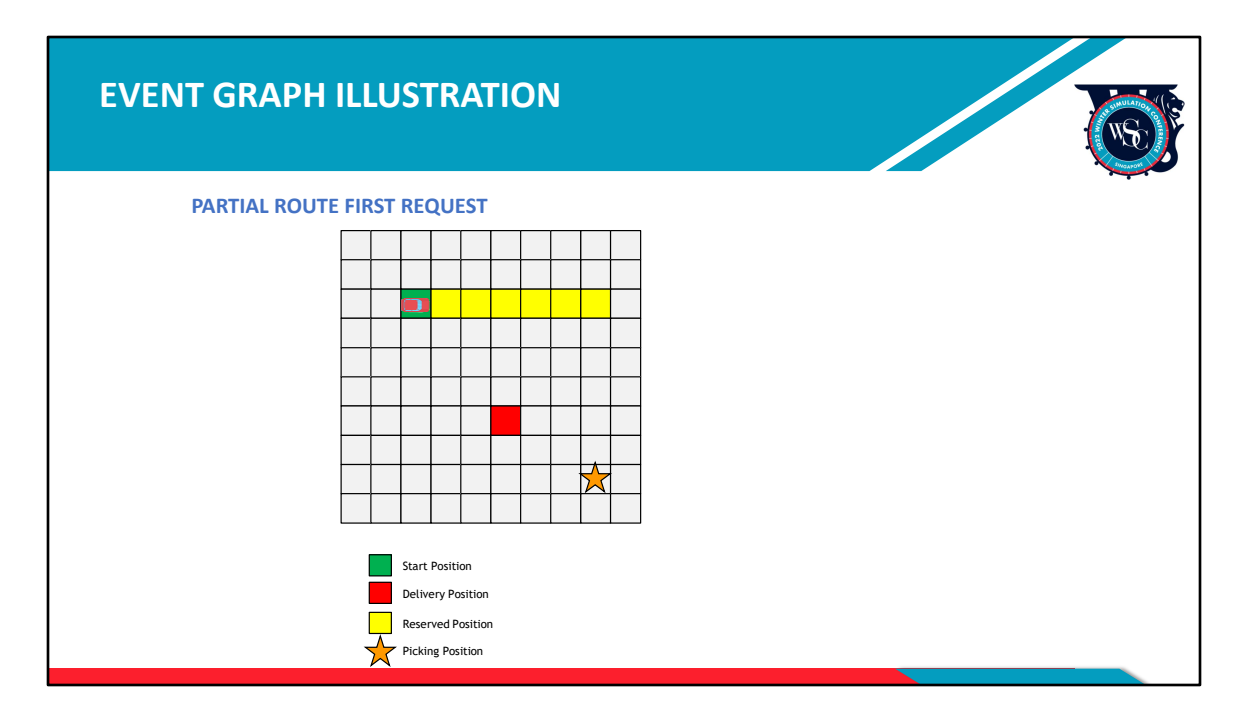

The partial\_route\_first\_request event will be triggered once the vehicle gets its path and it will then try to reserve a partial route.

For example, for a total of 12 square units, the first 6 square units are reserved to avoid collision during travelling. When the vehicle reserves these 6 square units successfully, other vehicles cannot reserve these grids again, and can only wait for the requested square units to be released. The attempt\_to\_start\_partial\_route event is only triggered after the vehicle has successfully reserved its partial route.

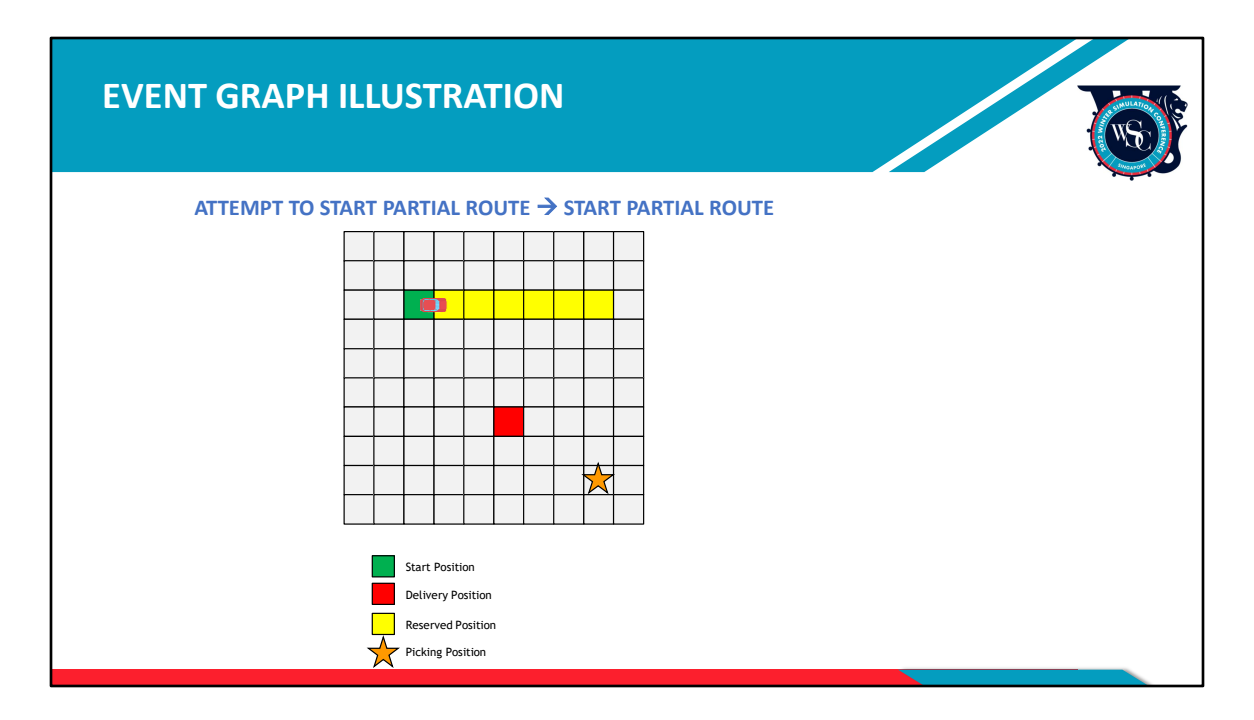

The attempt\_to\_start\_partial\_route event will verify whether the reservation was successful. If successful, the start\_partial\_route event will be triggered, which allows the vehicle to start moving.

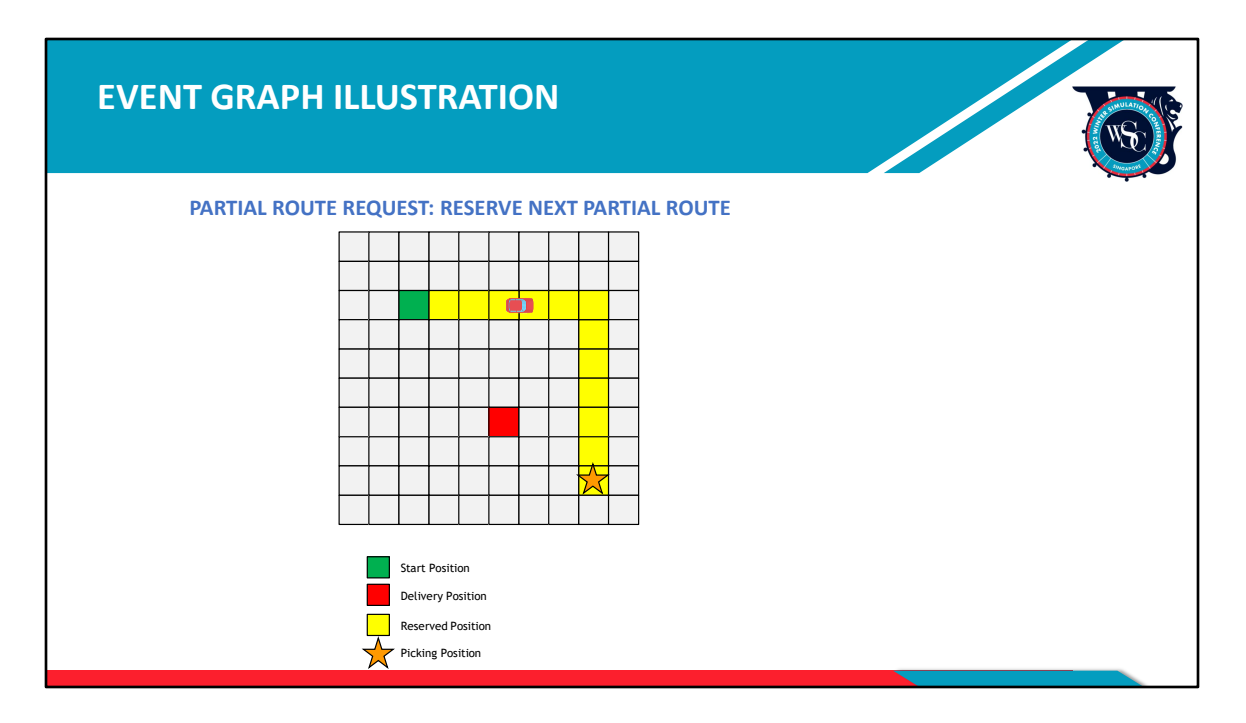

During the movement of the vehicle, the

partial\_route\_request event will be triggered to reserve the next 6 square units that the vehicle will need to pass through later.

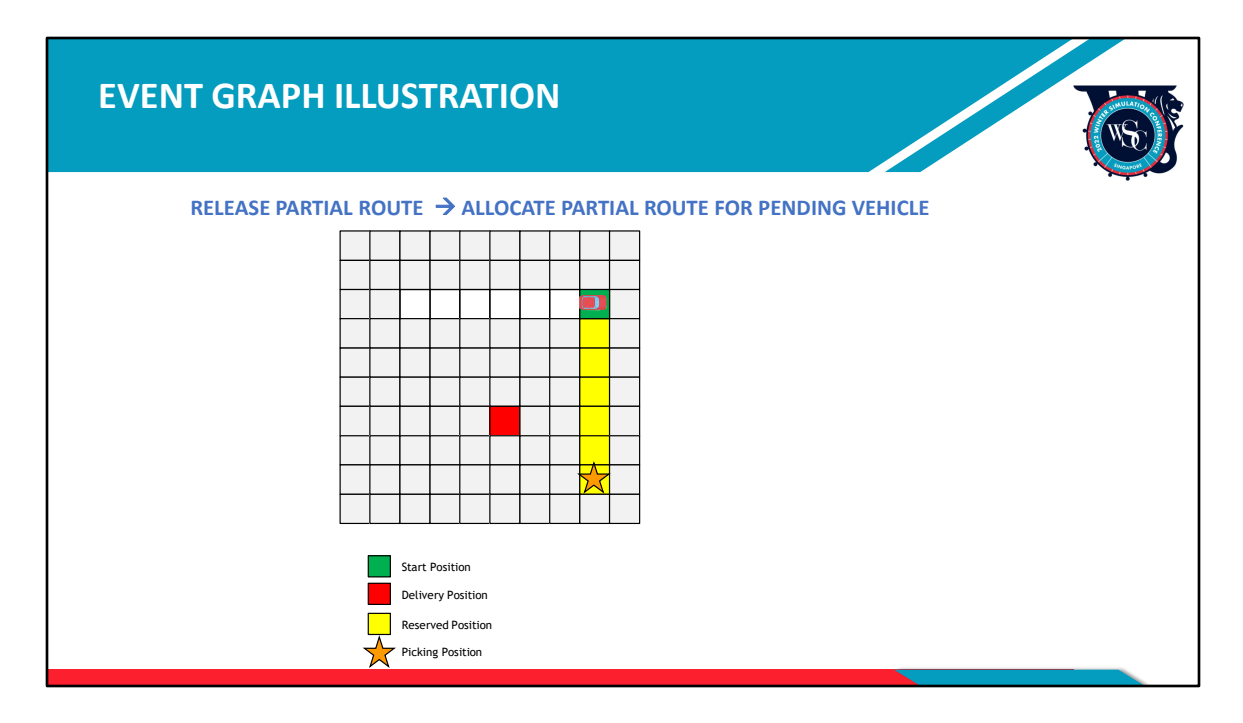

When the vehicle reaches the sixth square unit, the release\_partial\_route event will be triggered and it will release the previous start position as well as the 5 square units that have been passed. The current position of the vehicle at the sixth square unit will be updated as the new start position. After releasing these square units, if there are other vehicles waiting for a square unit, the

allocate\_partial\_route\_for\_pending\_vehicle event will be triggered. If the pending vehicle is able to reserve its partial route from these released square units, then the attempt to start partial route event will be triggered and the pending vehicle will start moving.

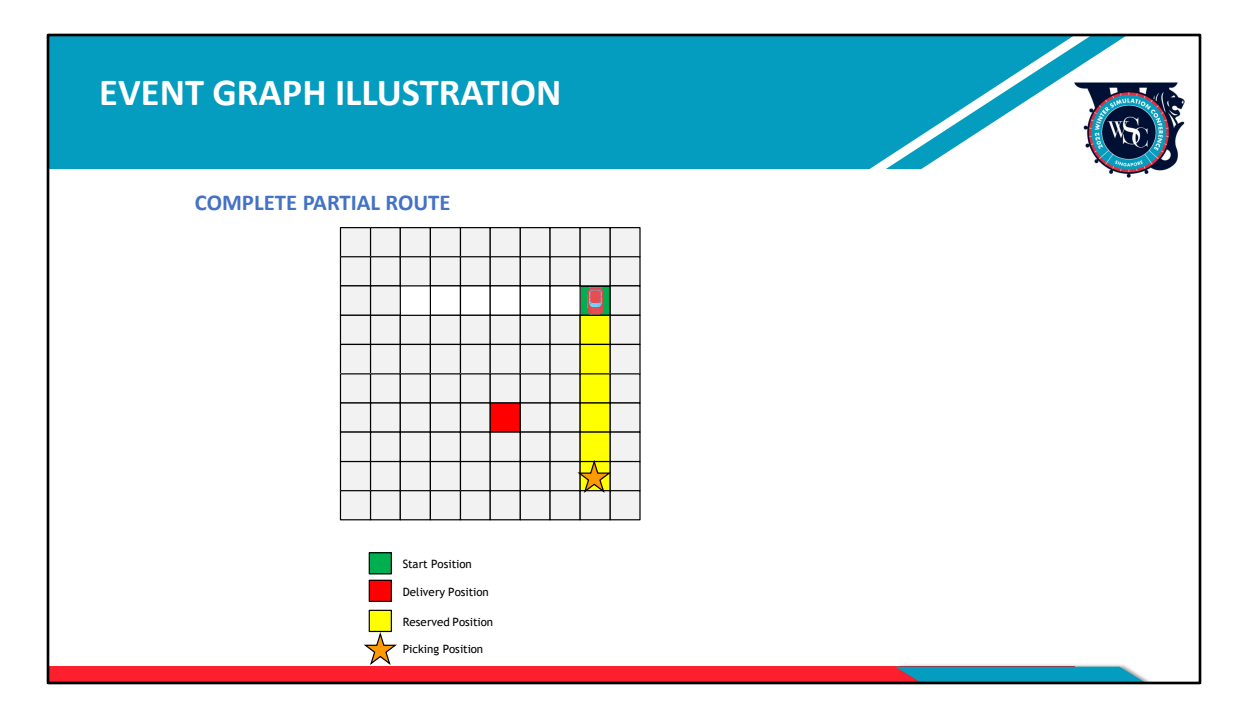

The release\_partial\_route event will also trigger the complete\_partial\_route event, which means that the partial route has been successfully completed.

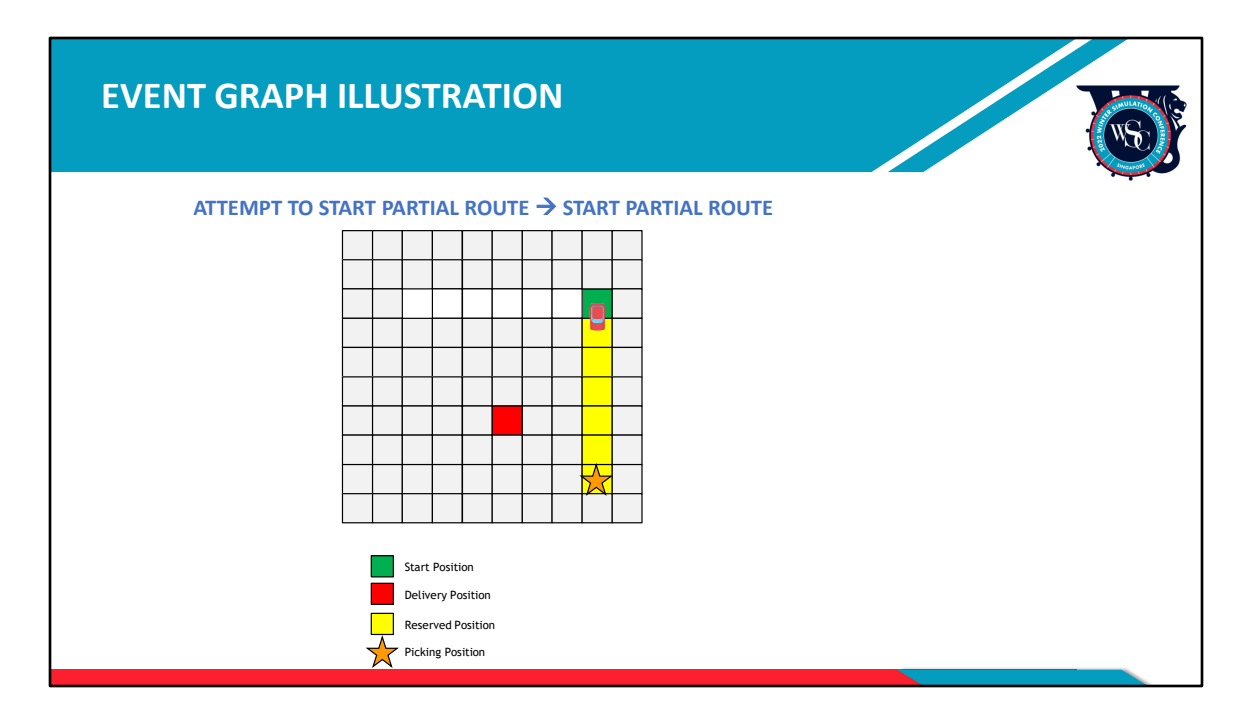

After the previous partial route is completed, the attempt\_to\_start\_partial\_route event will be triggered, which will further trigger the start\_partial\_route event, which means the vehicle will start to move again.

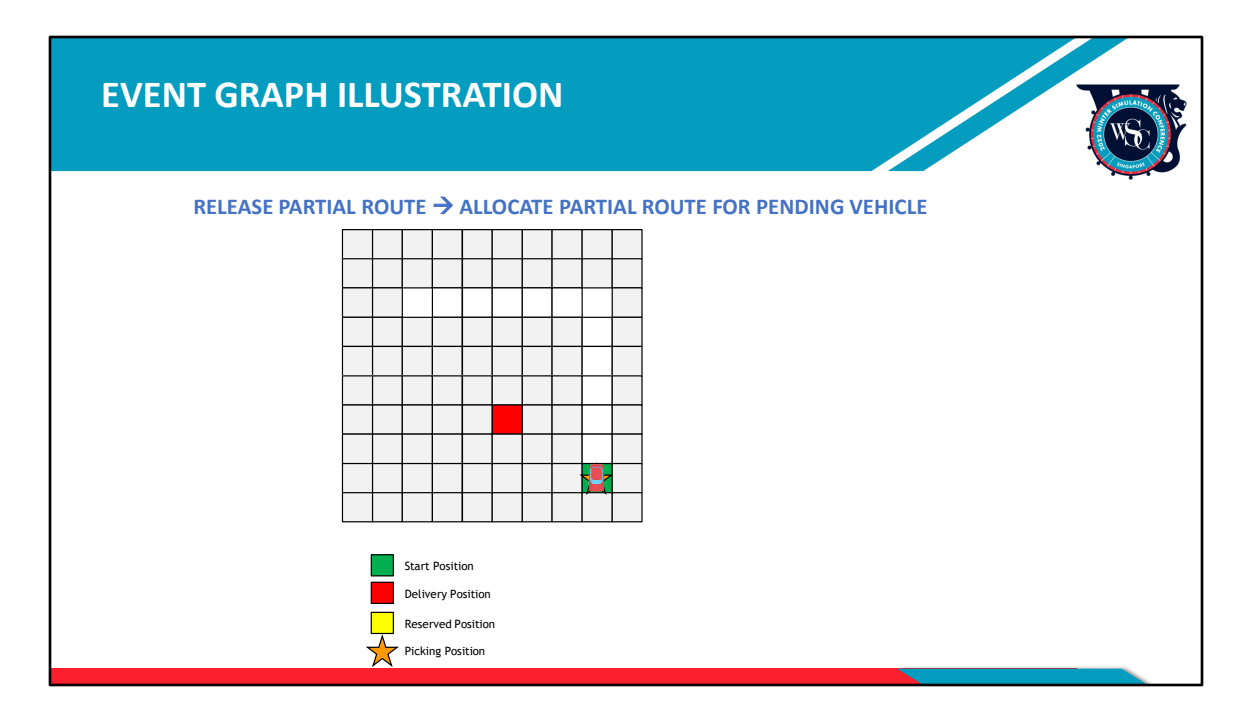

Once again, when the vehicle moves to the last square unit of the partial route, it will release its partial route and the allocate\_partial\_route\_for\_pending\_vehicle event will be triggered for any other pending vehicles in the system.

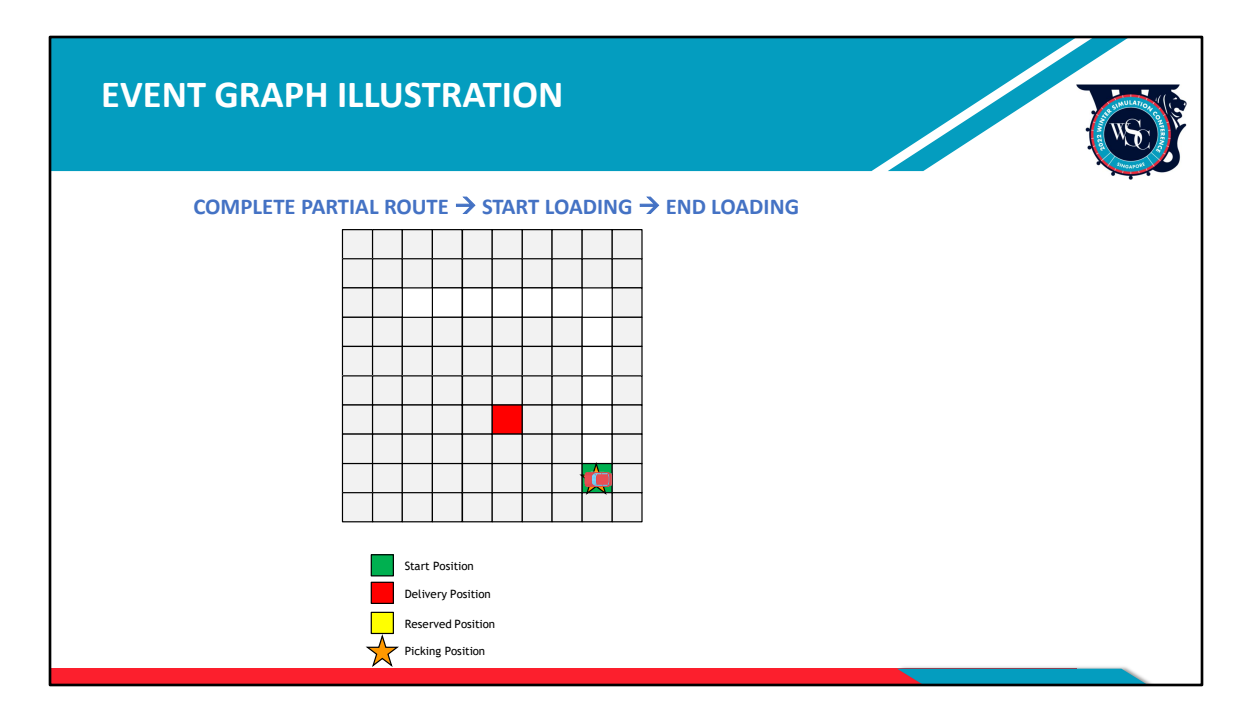

After the partial route is completed, if the vehicle's start position is now the picking position, this means the vehicle has completed the full route. The start\_loading event will then be triggered. After some time, the end\_ loading event will be scheduled, indicating the completion of loading the job item onto the vehicle.

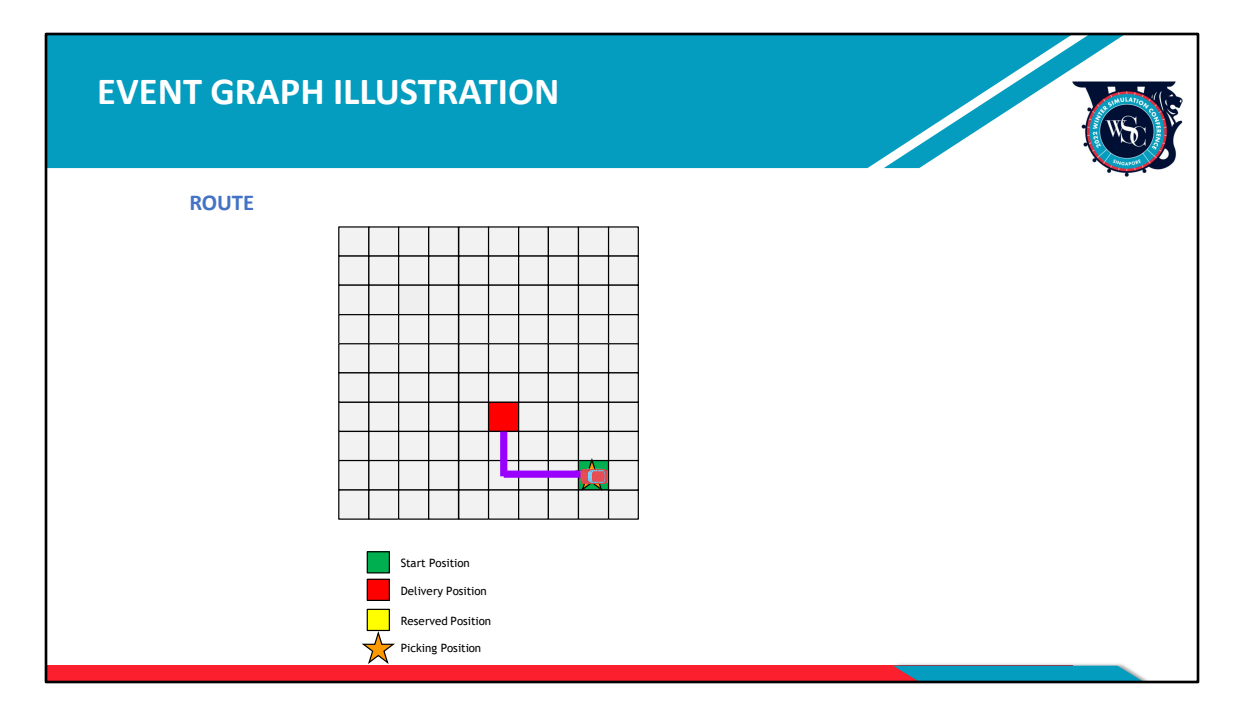

After the job item is loaded onto the vehicle, it needs to transport the job item to the delivery position. Therefore, the route event will be triggered to get the next full route necessary for delivery.

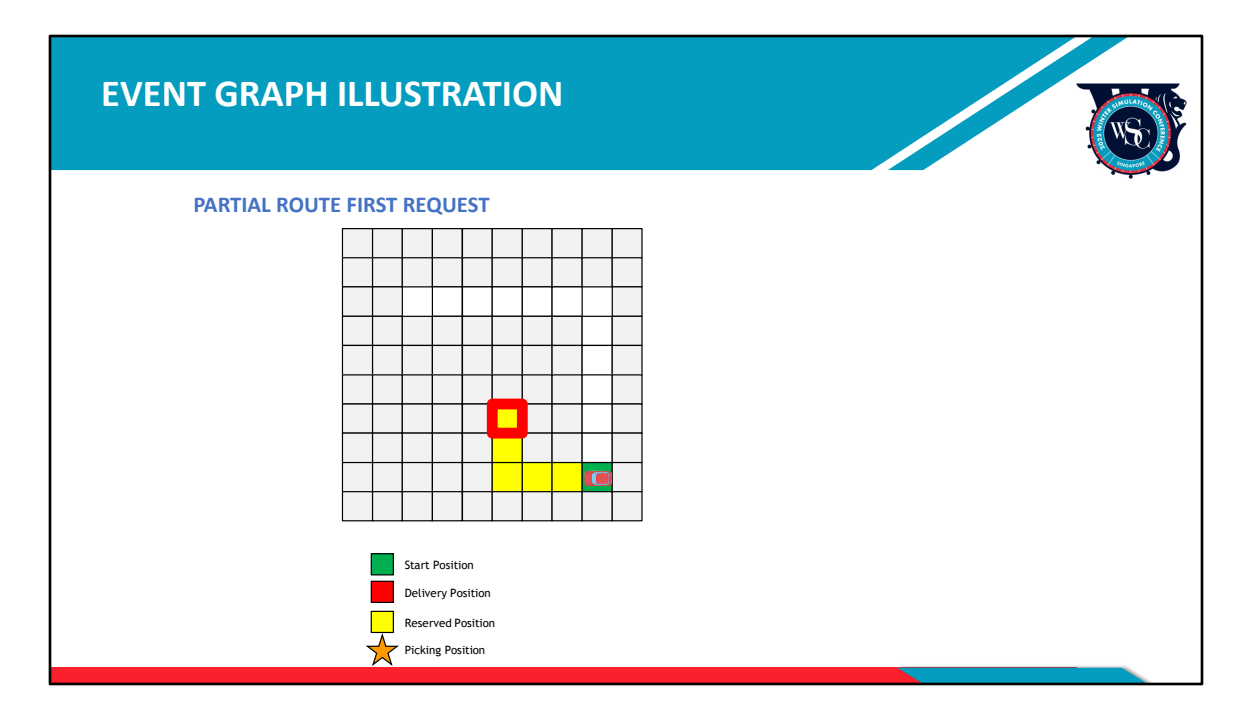

After a full route is obtained, the partial\_route\_first\_request event will be triggered to reserve square units accordingly.

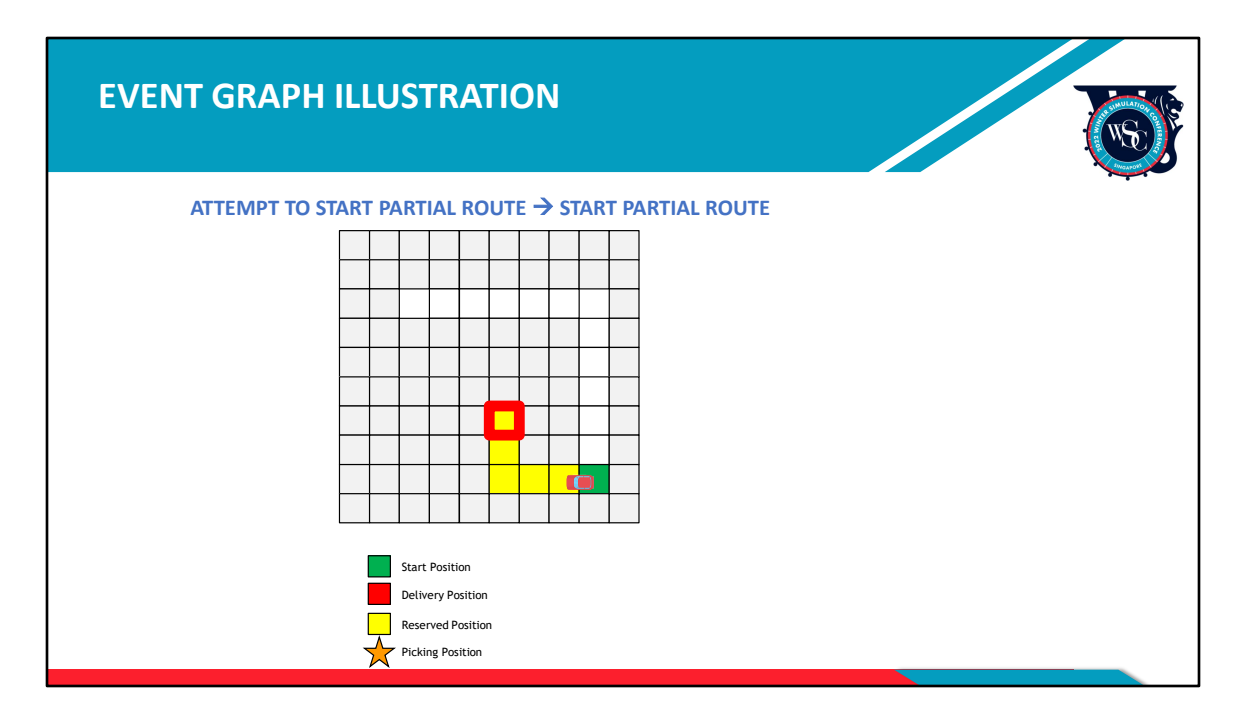

If the partial route is reserved successfully, the attempt\_to\_start\_partial\_route event will be triggered and start\_partial\_route event will be further triggered. After which, the vehicle starts to move.

Since the partial route length covers the full route length, there is no need to reserve the next partial route. The vehicle will move directly to the delivery position.

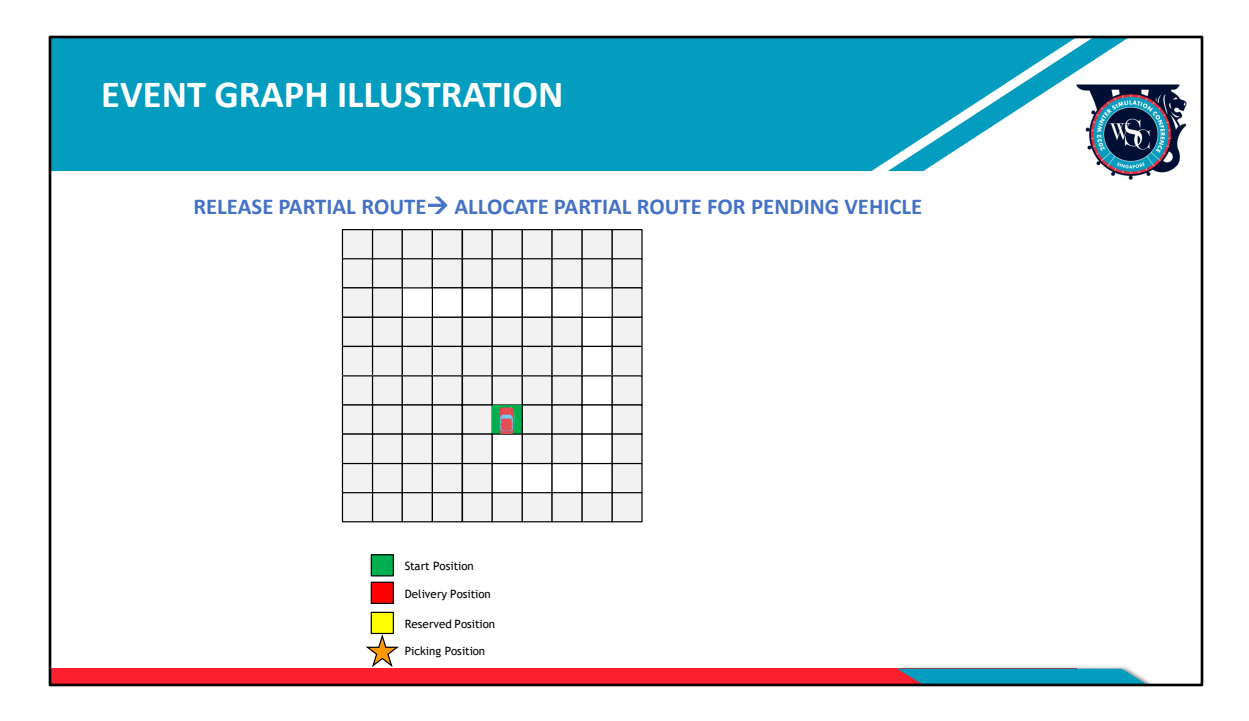

When the vehicle has finished the partial route, and the current occupied square unit is the delivery position, the release\_partial\_route event will be triggered. And the allocate\_partial\_route\_for\_pending\_vehicle event will be triggered if there are pending vehicles in system like before.

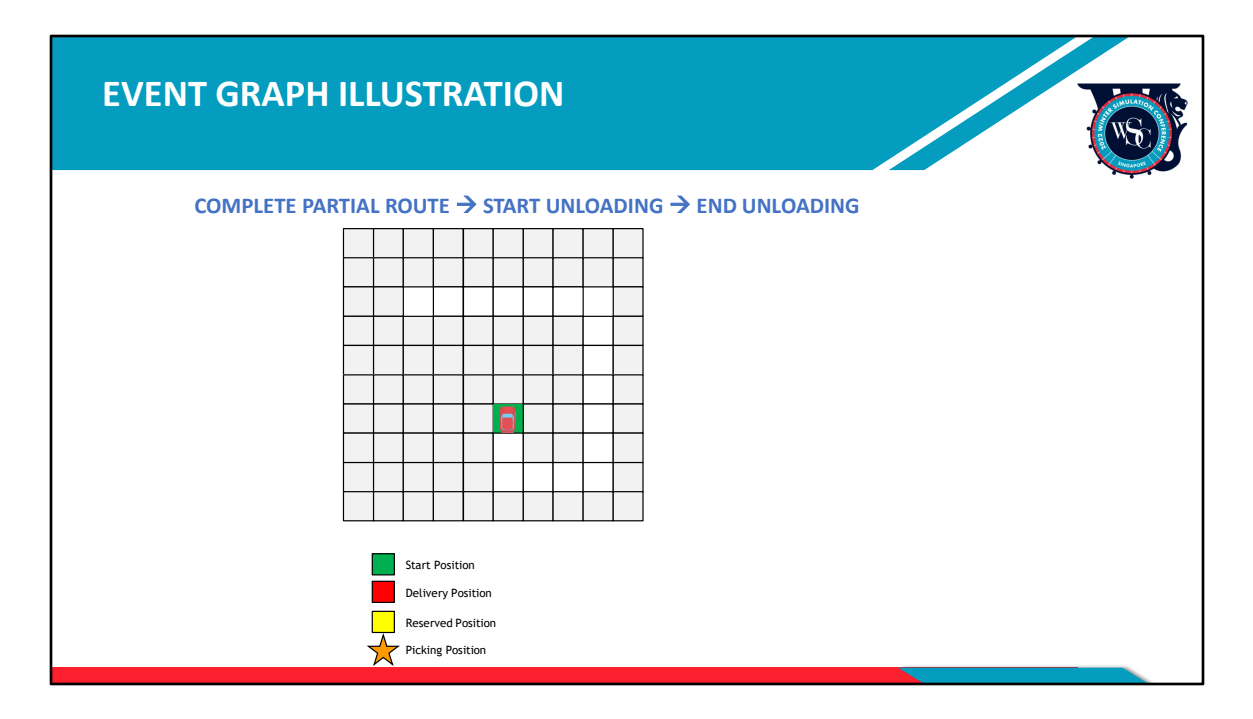

After the partial route is released, the complete\_partial\_route event will be triggered. Because the full route is finished, the complete\_partial\_route event will trigger the start\_unloading event. After the vehicle has finished unloading, the end\_unloading event will be scheduled. The vehicle has now finished the job successfully.

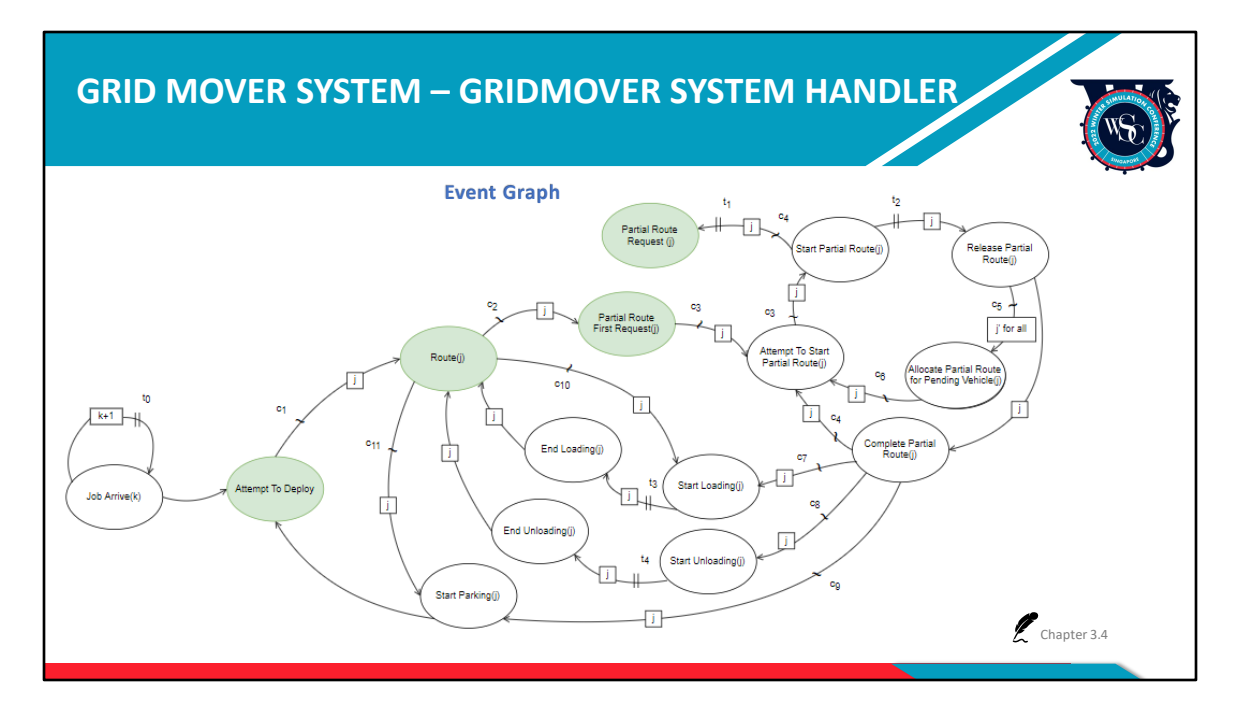

The route event will be triggered again if the vehicle has other jobs to do. The route event will trigger the partial route first request event again to move to the picking position of the new job. But if the current position of vehicle happens to be the picking position of the new job, the route event will directly trigger the start loading event to load new job items onto the vehicle. However, if the vehicle has no other jobs to process, it will move to its parking position. If the current position is not its parking position, the route event must trigger partial route first request event, and all other previously mentioned events will be triggered sequentially until the start\_parking event is triggered. If the start position is exactly in its parking position, the route event can directly trigger the start parking event. When the vehicle reaches its parking position, the start parking event will trigger the attempt to deploy event to match new jobs coming into the system.

Detailed description of all events displayed on the event graph is provided in Chapter 3.4 of the tech document.

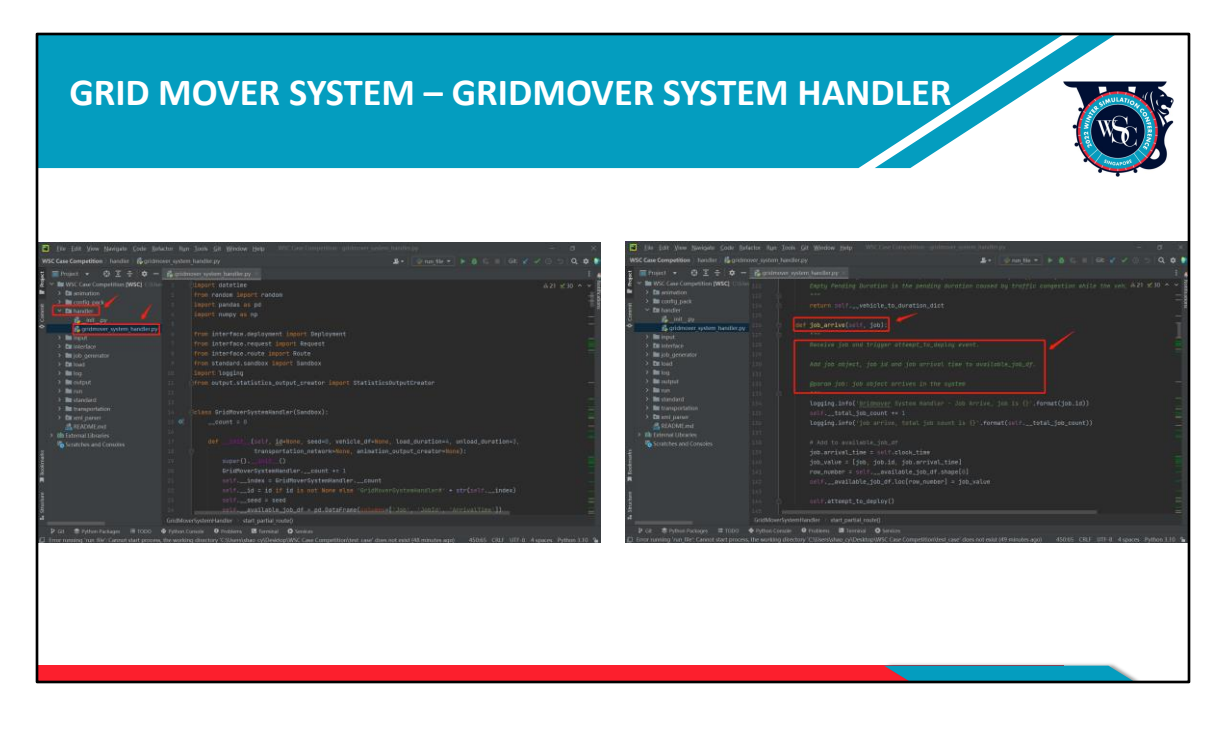

All these events are written into gridmover\_system\_handler.py file. The grid mover system handler manages events by using O2DES.PY structure, and each event has comment.

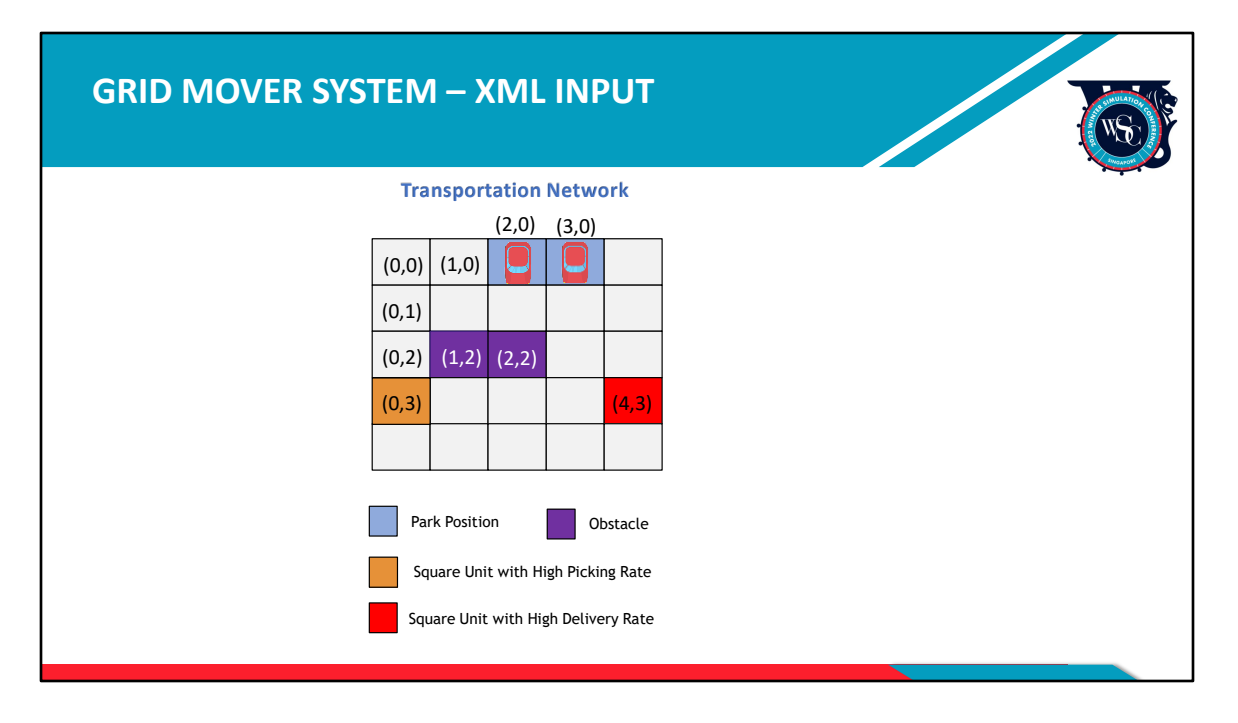

Now that we know how the system works, we should consider what input our system needs. As seen before, we will now give each square unit a unique index in the transportation network of our simulation system.

The square unit on the first row and first column is given (0,0), the square unit on the first row and second column is (1,0), and so on. We can also see that the parking positions are at (2,0) and (3,0) respectively, while the two obstacles are at (1,2) and (2,2) respectively. The square unit with the high picking rate is at (0,3), while the square unit with high delivery rate is at (4,3).

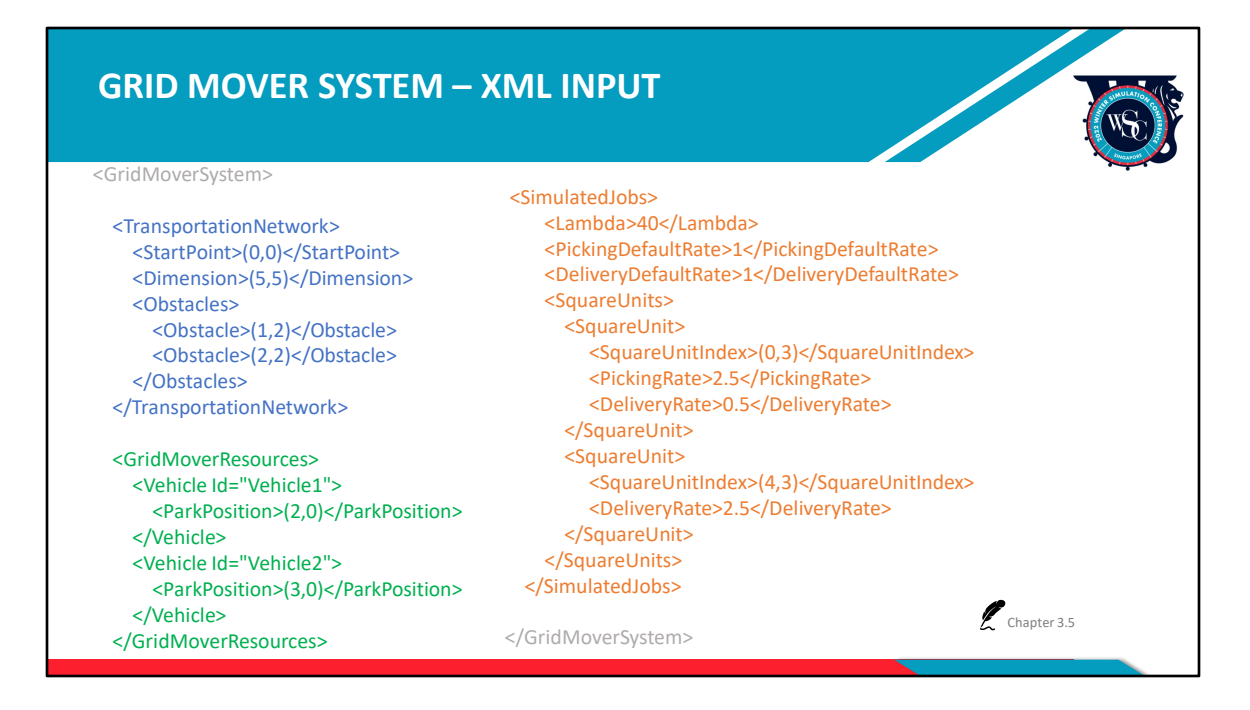

We will now enter all the information in XML, which is our XML input file.

We can see that the transportation start point is  $(0,0)$  and that the dimensions is a 5\*5 grid. We can also see the square unit index for the obstacles as well as the two vehicles' parking positions. With all the inputs on transportation, Jobs are then automatically generated next. We use exponential distribution to generate jobs and this lambda means approximately how many jobs are generated within 1 hour. Since we know different square units have different picking and delivery rates, we assume all default rates are 1 and other square units with special picking or delivery rates are listed below. Since the picking rate of (0,3) is higher than 1, this means that this square unit has a High Picking Rate.

Further explanations on input is provided in Chapter 3.5 of the tech document.

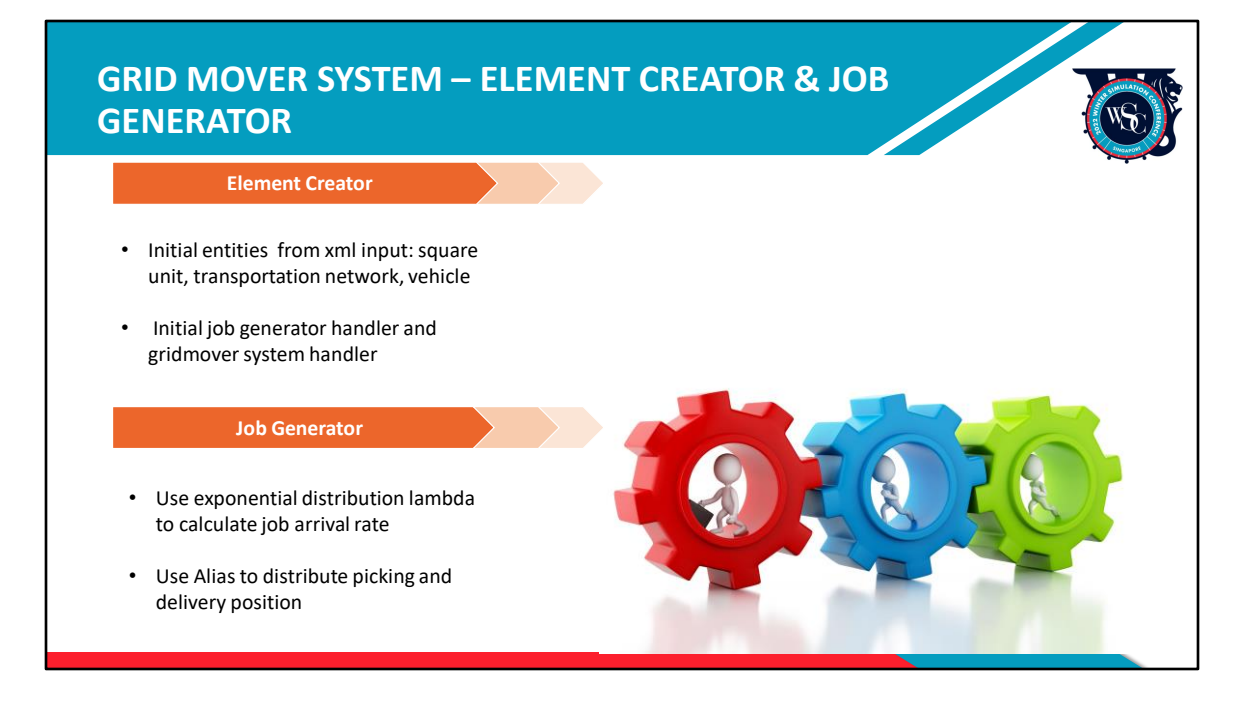

In order to read XML input file in the system, we need an element creator file and a job generator file. The element creator file has two main tasks. One, it initializes entities from a XML input file (e.g. square unit, transportation network and vehicle). Second, it initializes handlers (e.g. job generator handler and grid mover system handler).

Now let's take a look at the job generator. Exponential distribution is applied to obtain the job arrival rate. The Lambda for this exponential distribution is included in the XML file. The job generator adopts Alias to randomize the job's picking and delivery position based on possibilities from the XML file.

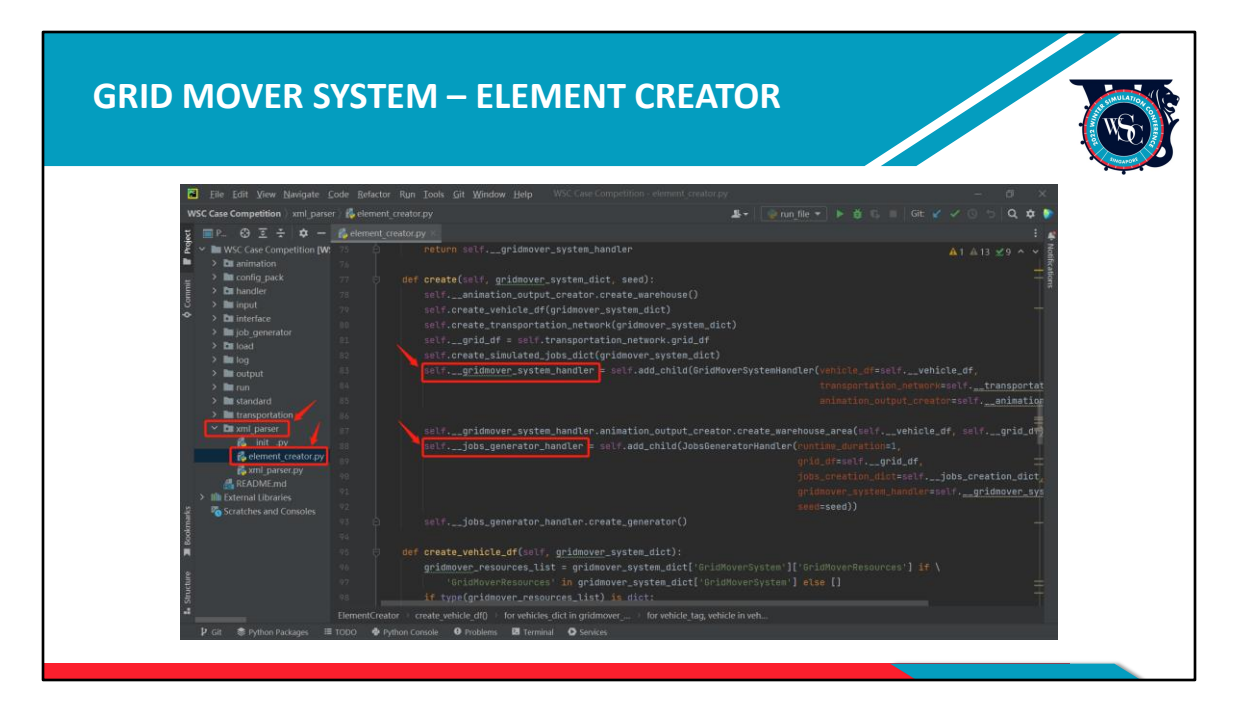

Looking at these two files in source code, the element creator is in the xml\_parser folder, and through the create function, we can see that the job generator handler and grid mover system handler are initialized.

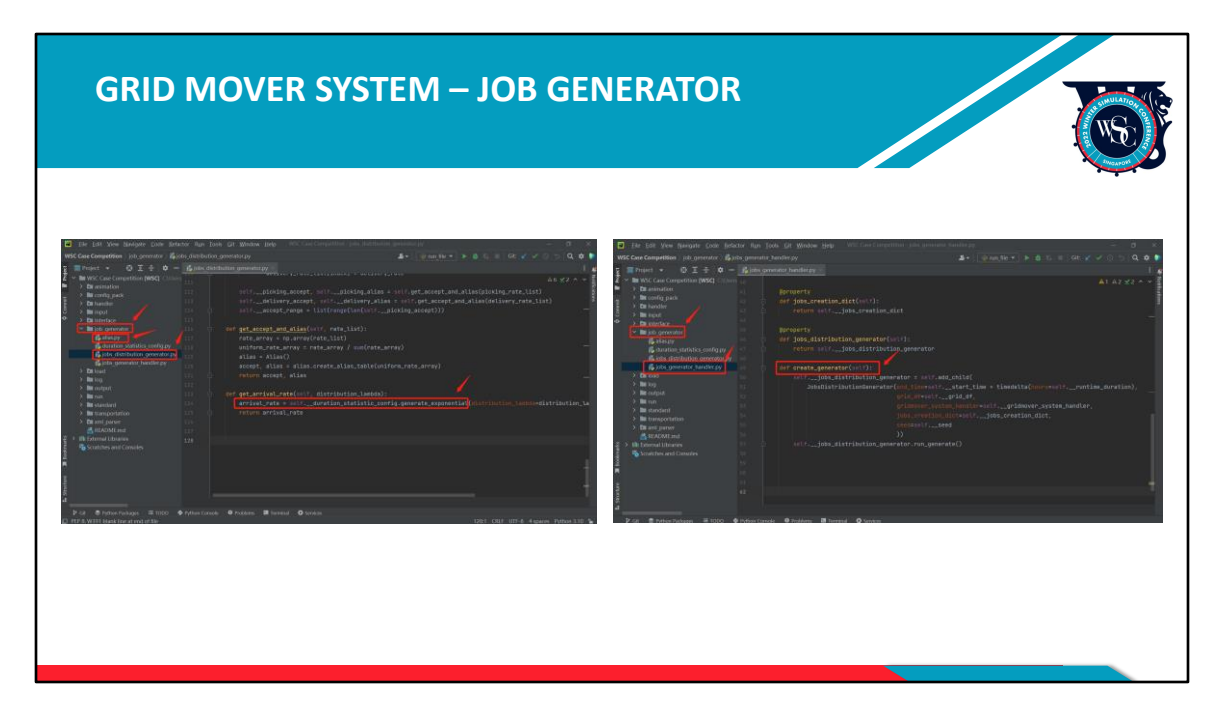

The job generator handler is in the job generator folder, which manages the job generator file. We can see that the job generator generates jobs based on exponential distribution and Alias.

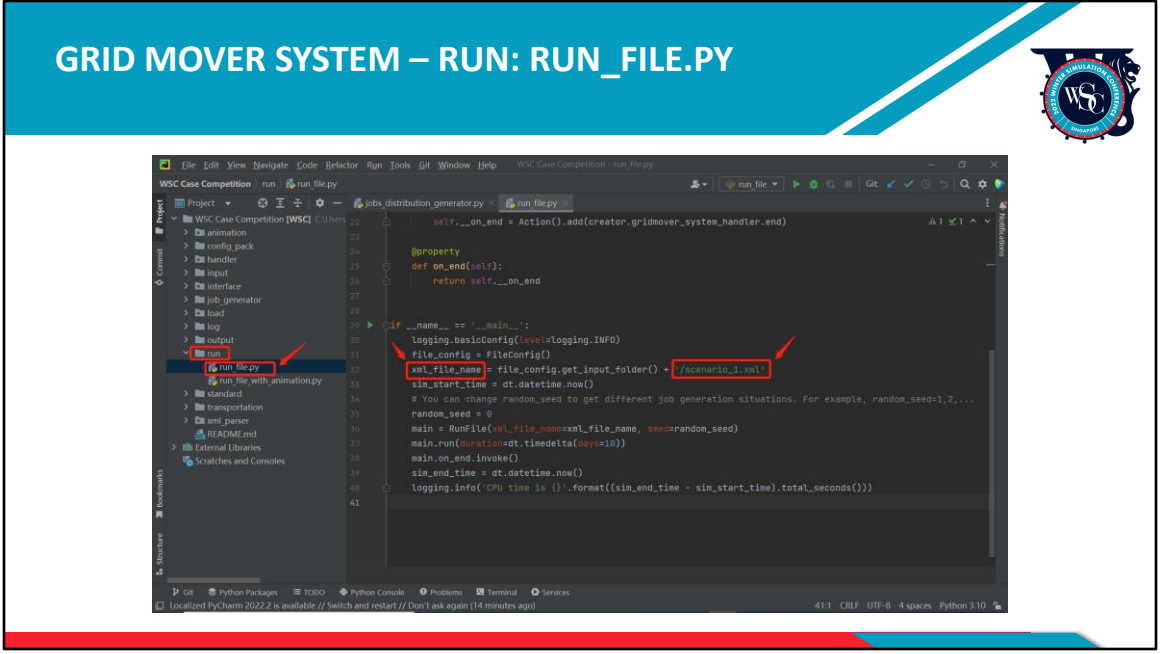

Now that we know more about the input and how to use it, the next step is to run the system. There are two running files in the run folder: run file and run file with animation.

Let's look at the run file first. Run file has the xml\_file\_name we wish to run.

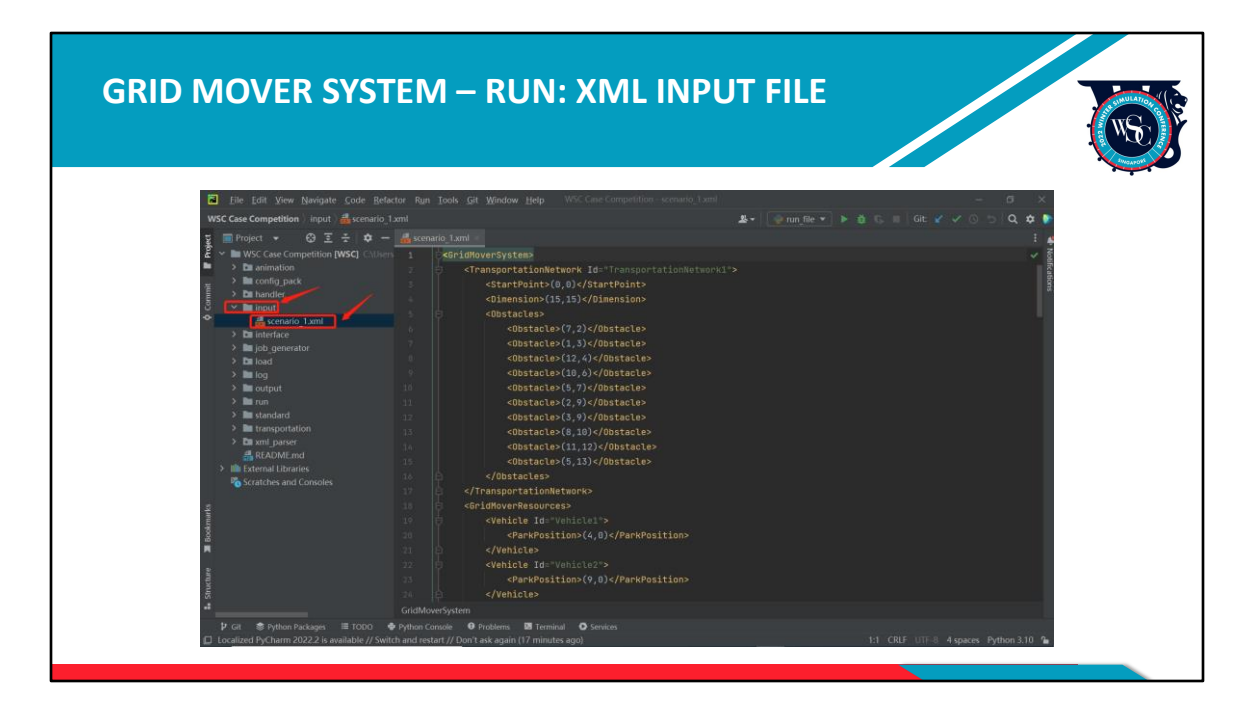

For now, the input file is scenario\_1. When the competition progresses to Round 2 and 3 where will provide scenario\_2 and scenario\_3 respectively, you can put all these scenario files in the input folder and change the name accordingly in run\_file.py and run\_file\_with\_animation.py which will be shown later. The system will run the file you need.

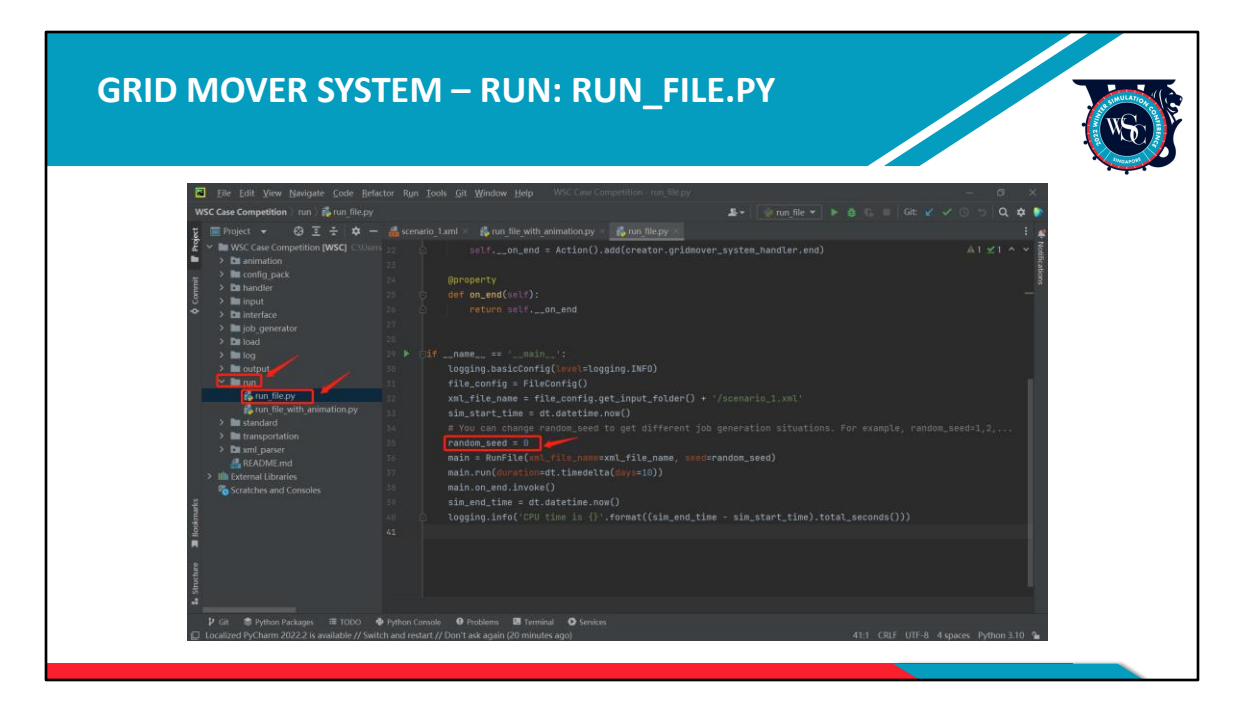

The random seed is at 0. When we test your code, we will use multiple random seeds to achieve the average performance.

When you click the run button, the project will run successfully.

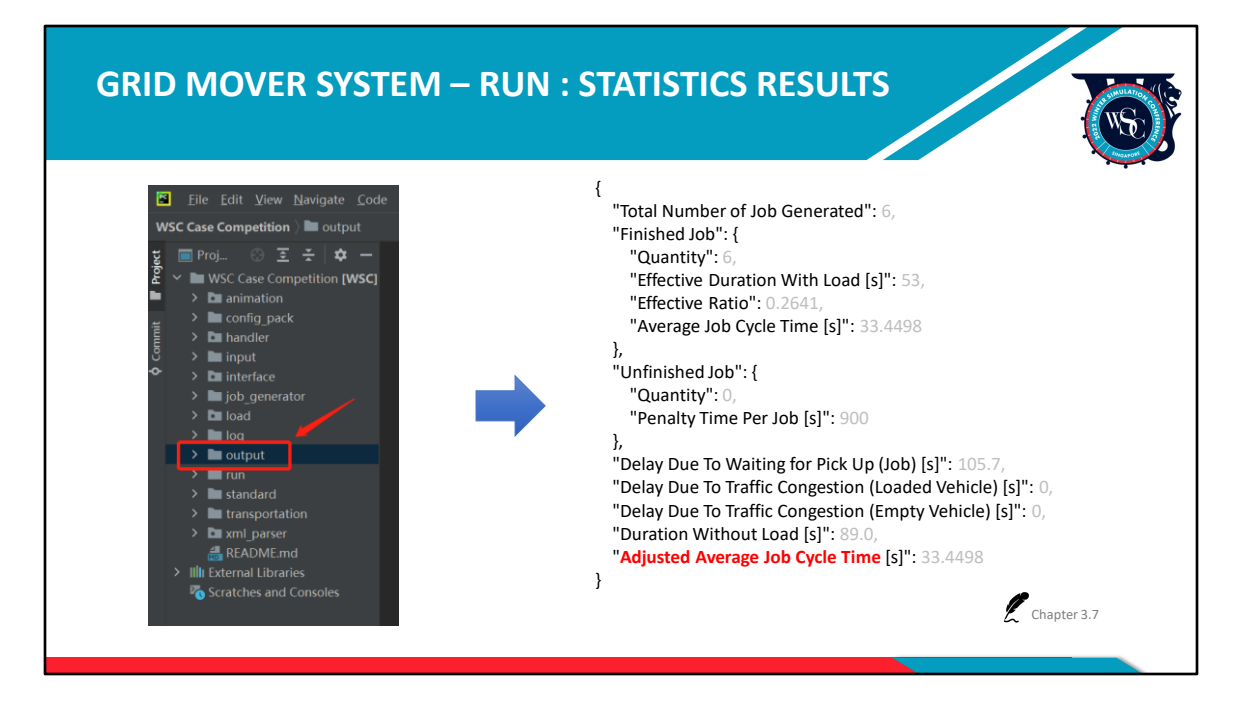

Now, after running successfully, we can see a JSON output file from the output folder. Each time you run the system, the JSON file will be updated. We will grade the system based on the output indexes.

Let's look at the output in detail. It lists the total number of generated, finished and unfinished jobs. Each unfinished job will be allocated a penalty time of 4 times the duration used for 1 vehicle to travel the whole transportation network. Our main criterion of judgment is the adjusted average job cycle time, which shows the average time used by one job from arriving to being delivered in the system. Other outputs such as delay due to waiting for pick up and duration without load are given to participants as a reference to improve and refine their system.

Participants can check each statistic result explanation in Chapter 3.7 of the tech document.

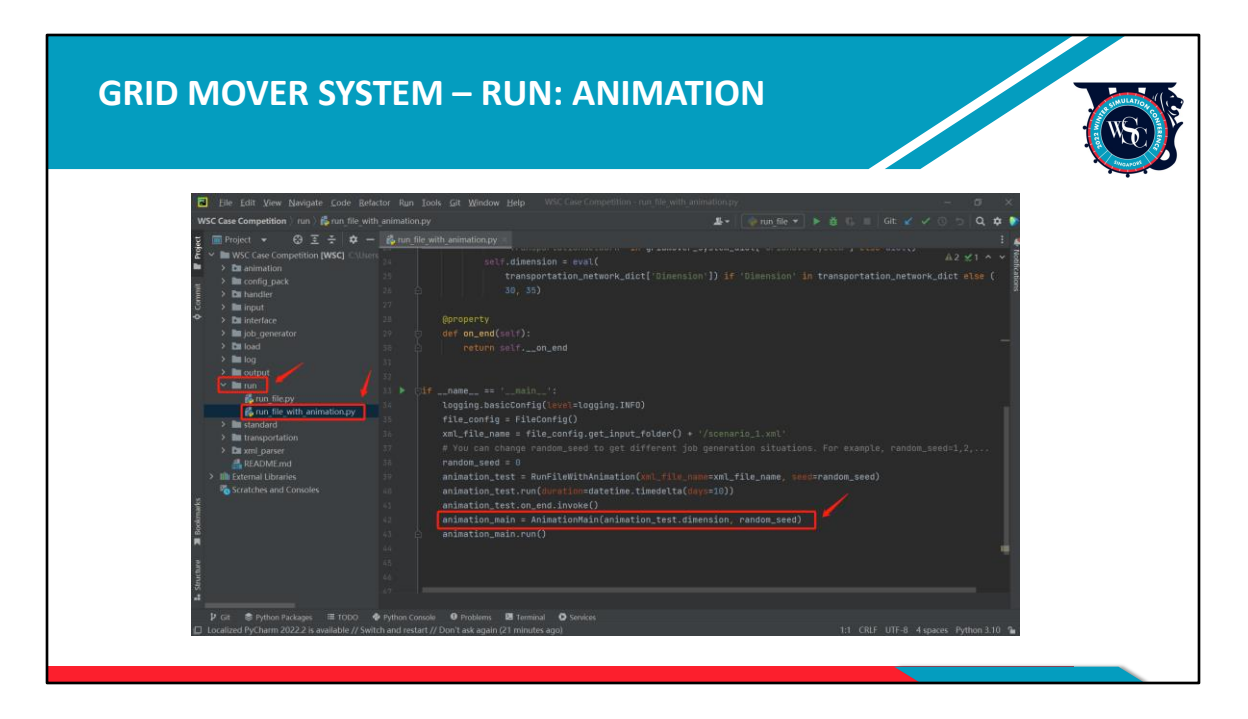

In order to show the system running, we have provided the run file with animation. When running the project, a 2D animation will be shown.

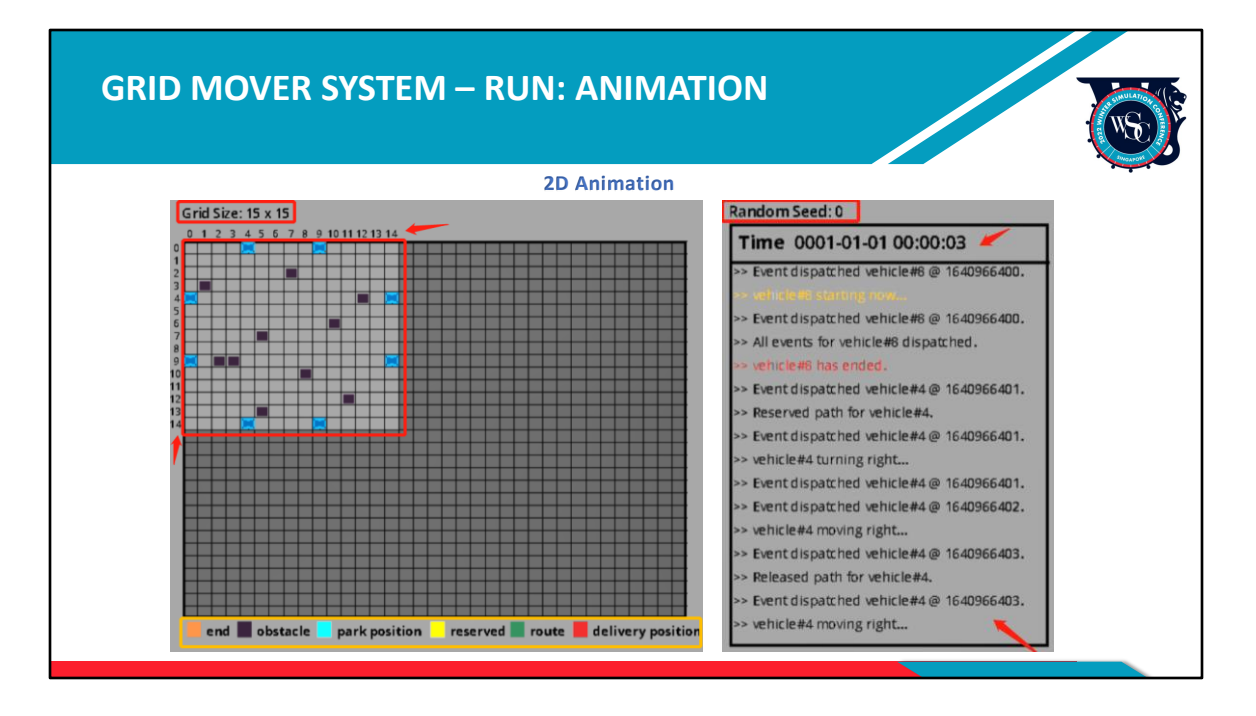

The light gray area is our transportation network area, now set at 15\*15. The column number and row number are indicated on the sides. There is a legend provided below the grid indicating what each colour block represents. The righthand side box indicates simulation seed applied, time and vehicle travel information.

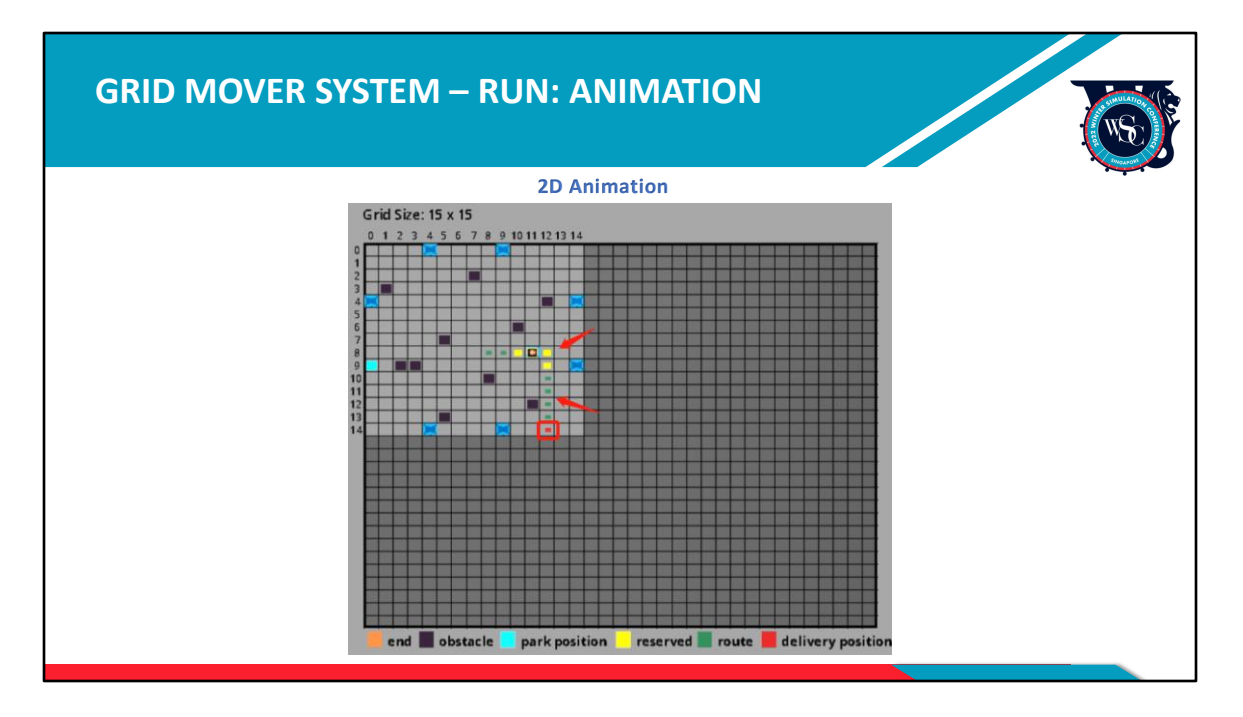

We can see the vehicle move out from its parking position. The green square units are its job route. The vehicle will move to the picking position to load the job item and then travel to the red delivery position to unload. Once the job is completed, if there are no new jobs, the vehicle will travel to its parking position. Otherwise, it will travel to its next location to pick up the next job.

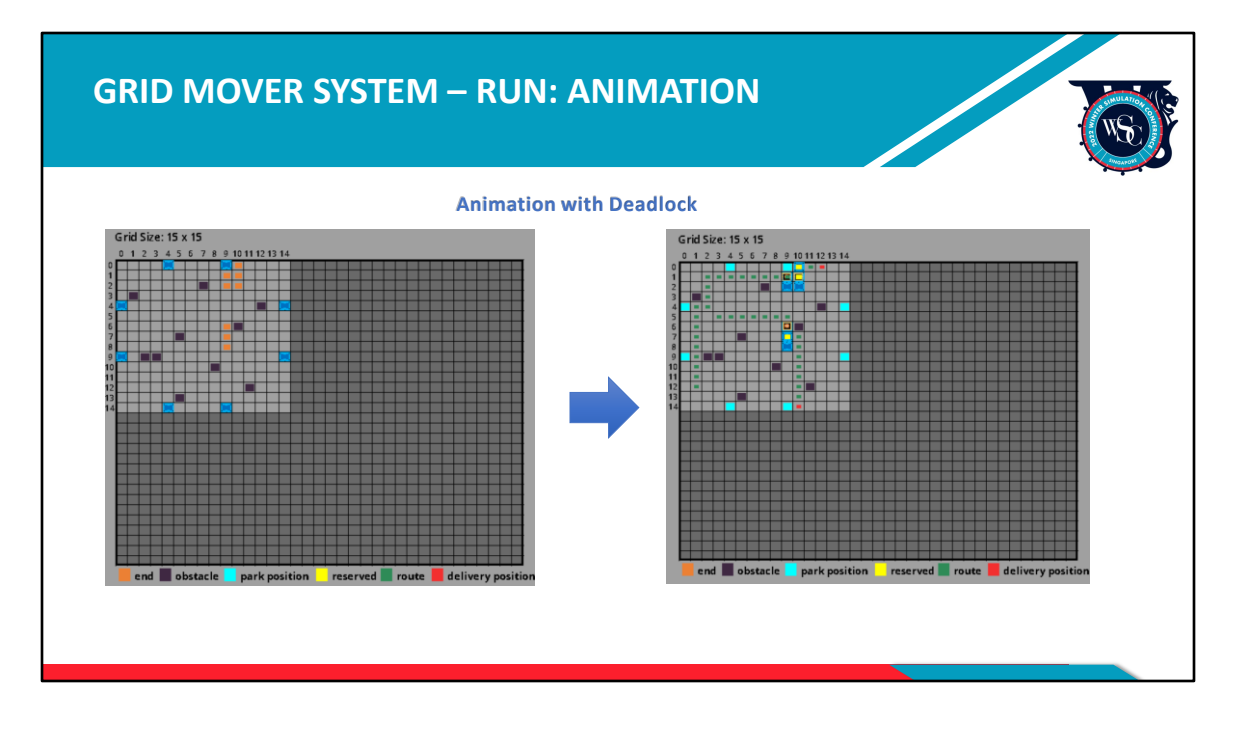

On the left image, the orange square units that represent the end positions will show up before vehicles start to move. This means that deadlock has happened, and vehicles cannot continue travelling. When the run is over, it will look like the image on the right, where some jobs are unfinished.

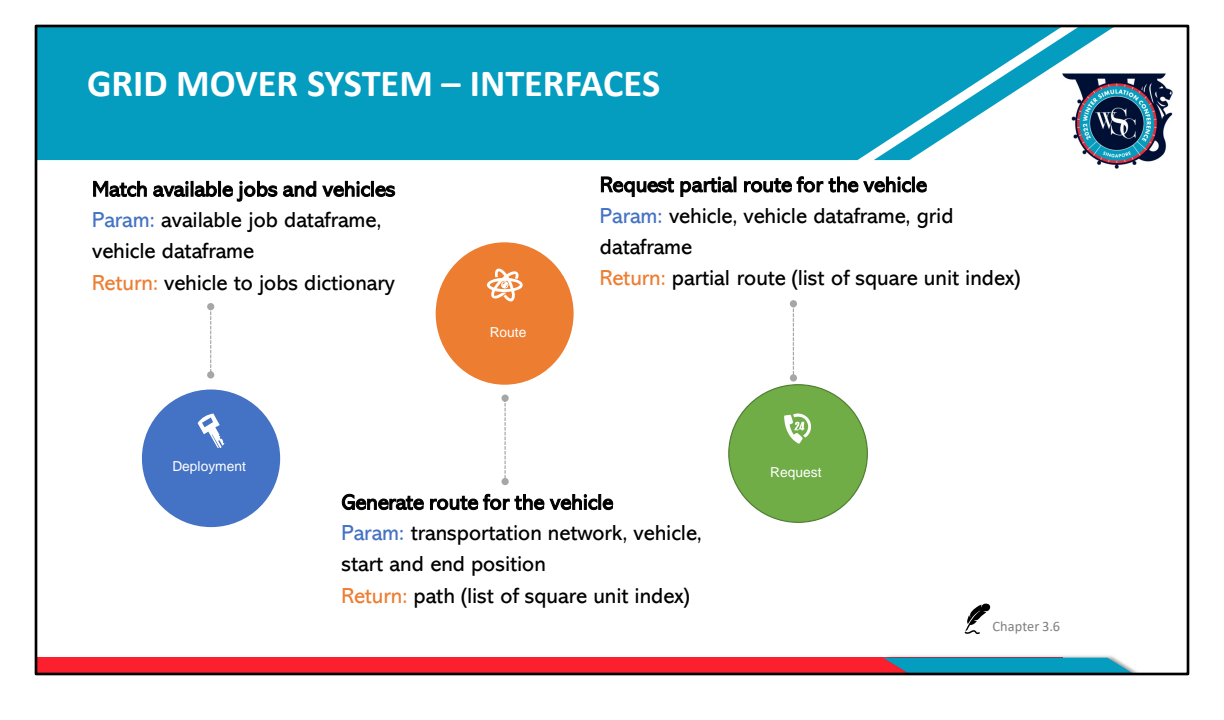

Last but not least, what else can be modified in this system? The answer is, three interfaces can be modified: deployment, route, request. These three interfaces are connected to the events in green mentioned earlier.

The Deployment interface matches available jobs and vehicles. We will give this interface an available job dataframe which contains information on jobs as well as a vehicle dataframe with information on vehicles, and the Deployment interface needs to return a dictionary containing vehicles and jobs. The Route interface generates routes for vehicles. The parameters of this interface are the transportation network, the vehicle that requires the route as well as the start and end position of the route. The Route interface needs to return a full path for the vehicle, which is a list of square unit index. The Request interface requests partial routes for vehicles, and this interface provides the following: vehicle asking for partial route, vehicle dataframe, grid dataframe which contains info of transportation network. The Request interface needs to return a partial route, which is a list of square unit index. For more details, please refer to chapter 3.6 "Interface" of the tech document.

There are also three important dataframes here, available\_job\_df, vehicle\_df and grid\_df. Please see chapter 3.2 of the tech document for more details.

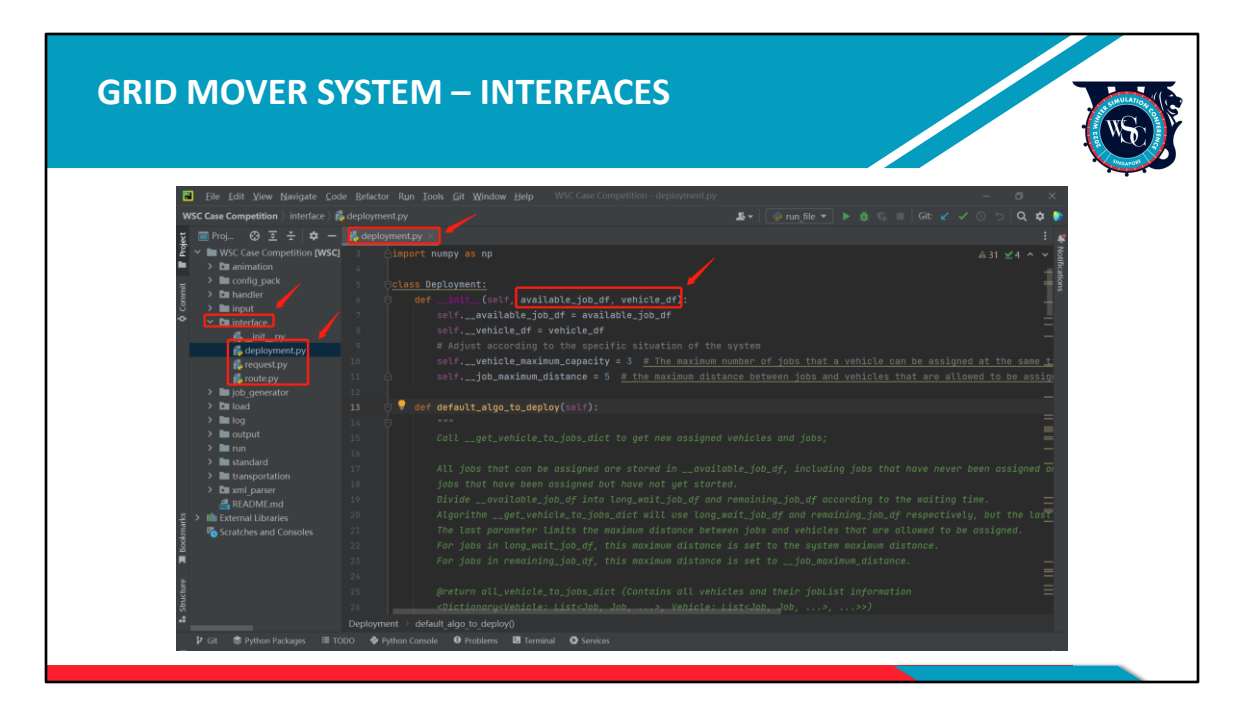

Now, let's see these three interfaces in source code. All interfaces are in the interface folder. Using Deployment as an example, all required parameters are given to deployment.

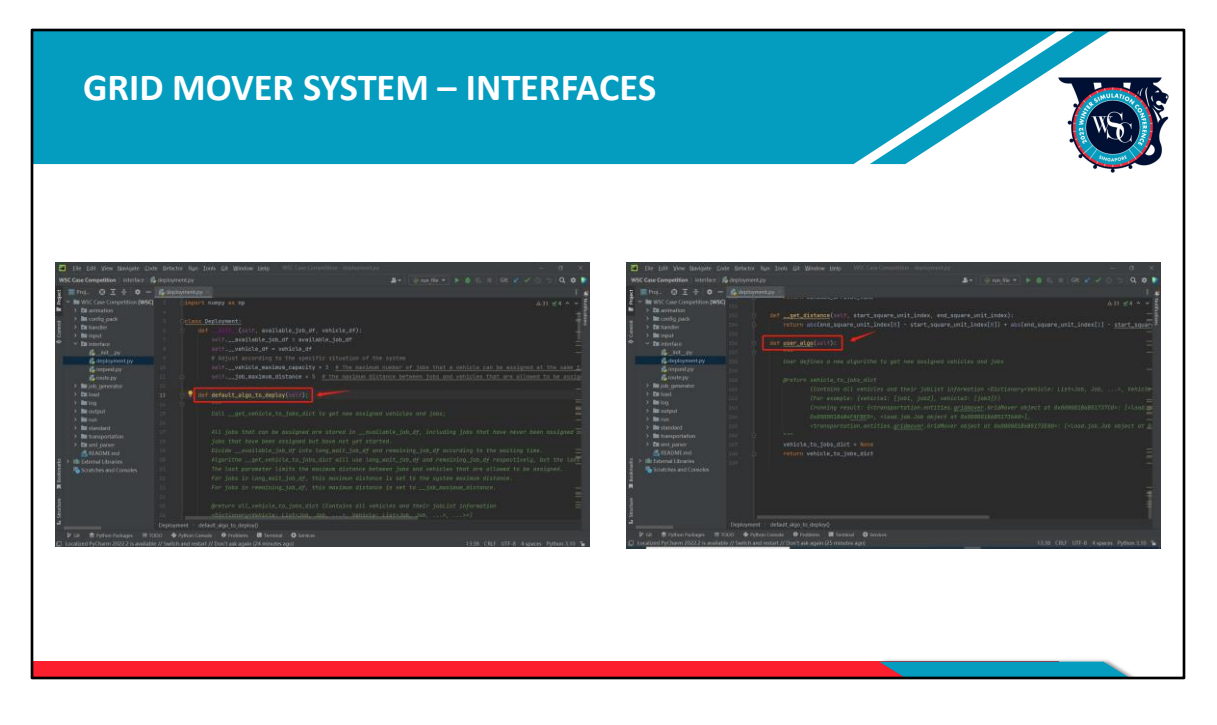

There are two important methods, namely default\_algo\_to\_deploy and user\_algo.

default\_algo\_to\_deploy is the algorithm the system uses currently, while user\_algo is currently empty and only has comments of description of return.

Participants need to write their own algorithm under user\_algo, and the system will run their algorithms automatically.

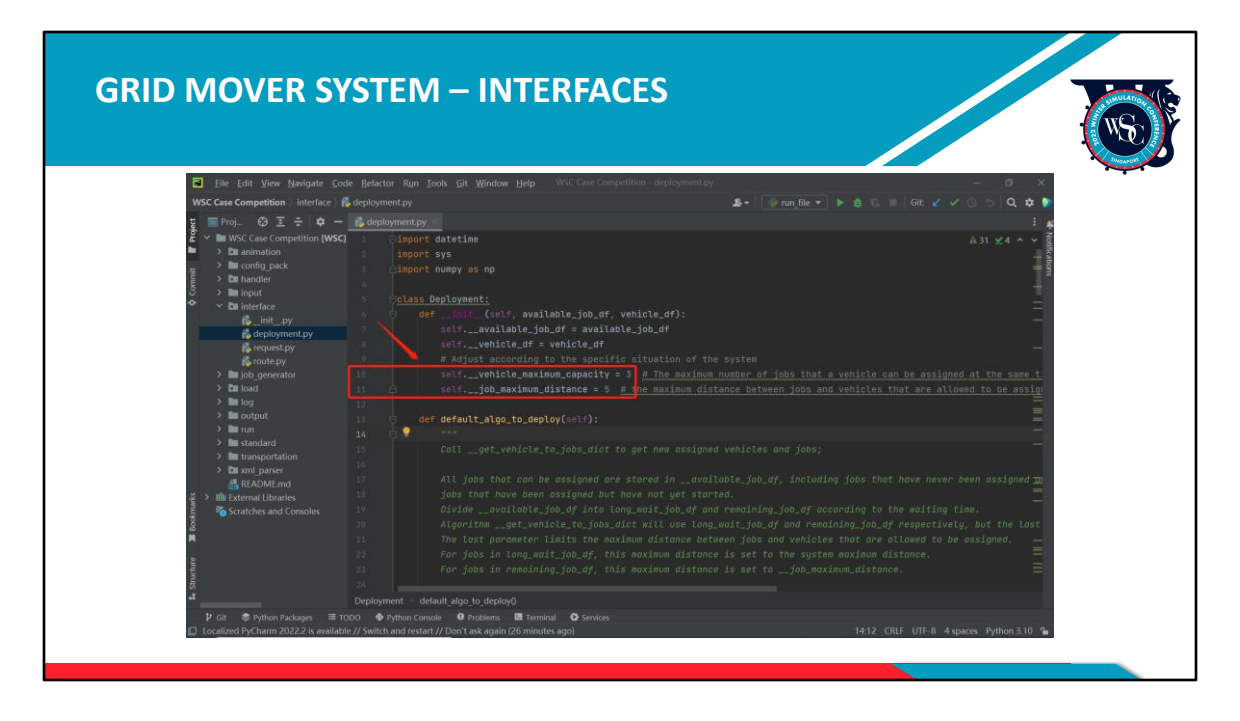

This is very easy to do even if you don't have simulation knowledge. You can use the default algorithm but only change the vehicle\_maximum\_capacity value or job maximum distance value in line 10 and 11, this is also accepted since the system will have a different performance. But of course, more improvements will achieve higher scores.

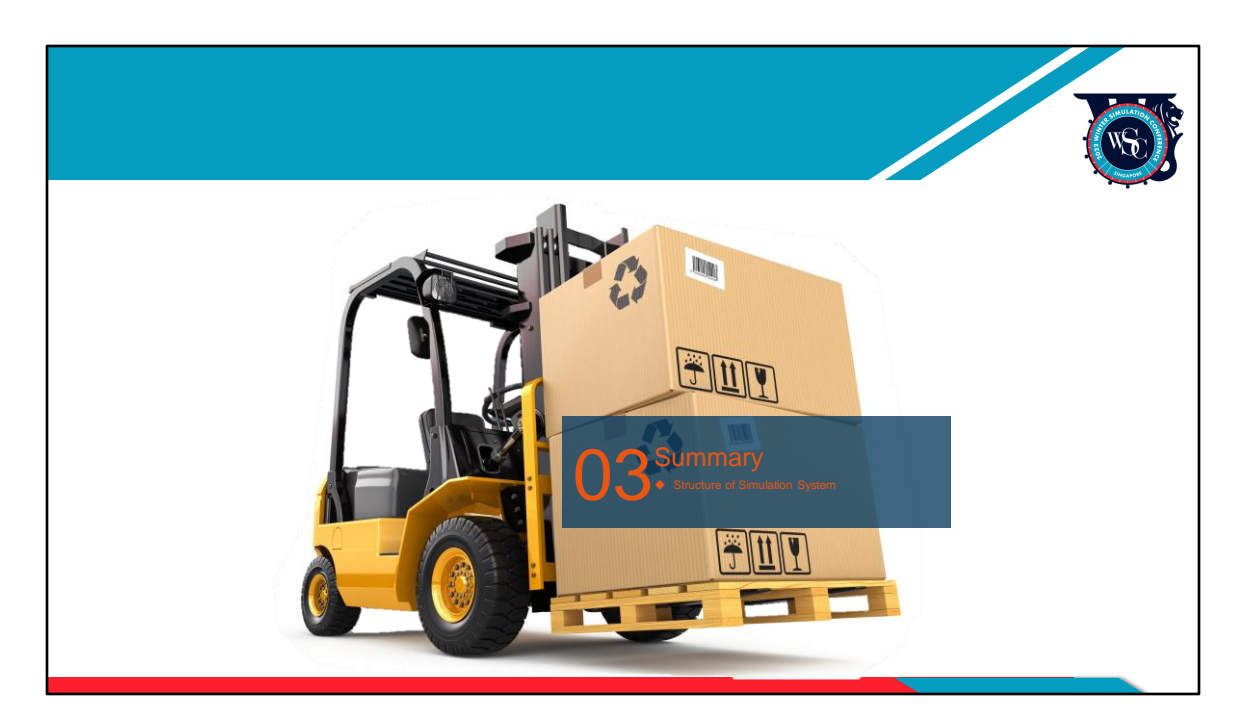

Finally, let's summarise the simulation system.

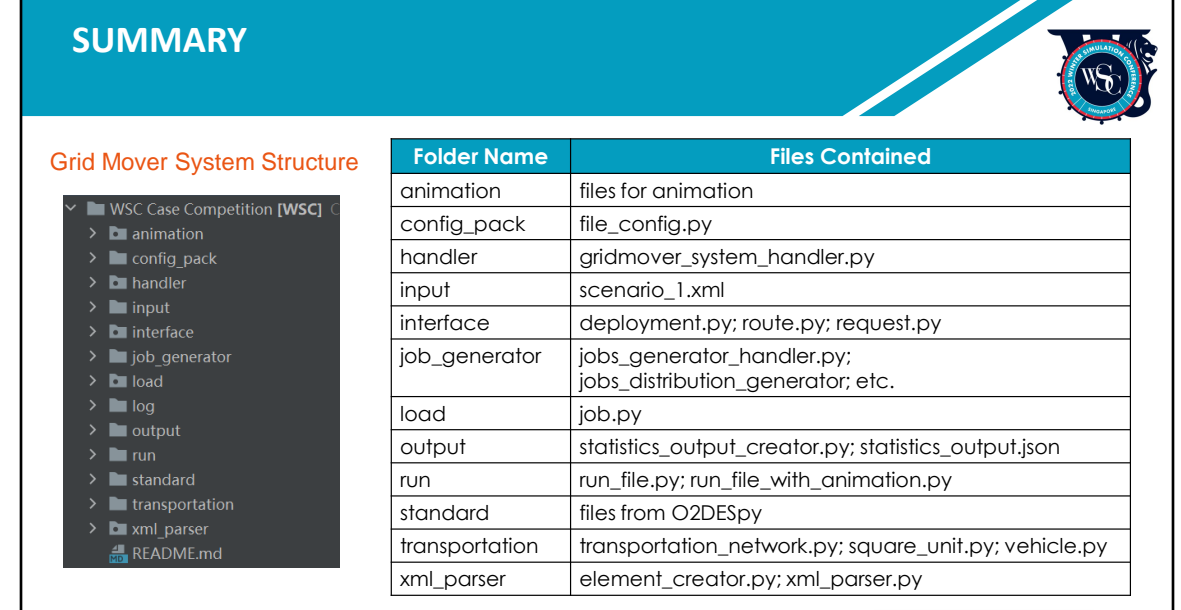

The animation folder only contains files for animation, participants are not required to understand them. This also applies to the config\_pack.

The handler folder contains the gridmover system handler which manages all grid mover events. The input folder contains XML input files. The interface folder has three interfaces that are the only components that participants can change in the system.

The job generator folder contains files for generating jobs. The load folder contains job class. You may ignore the log folder.

The output folder contains JSON output files, the run folder has two running files: run file and run file with animation, the standard folder contains files from O2DES.PY, the transportation folder has transportation, square unit and vehicle class files.

Last but not least, the final xml parser folder contains the element creator file.

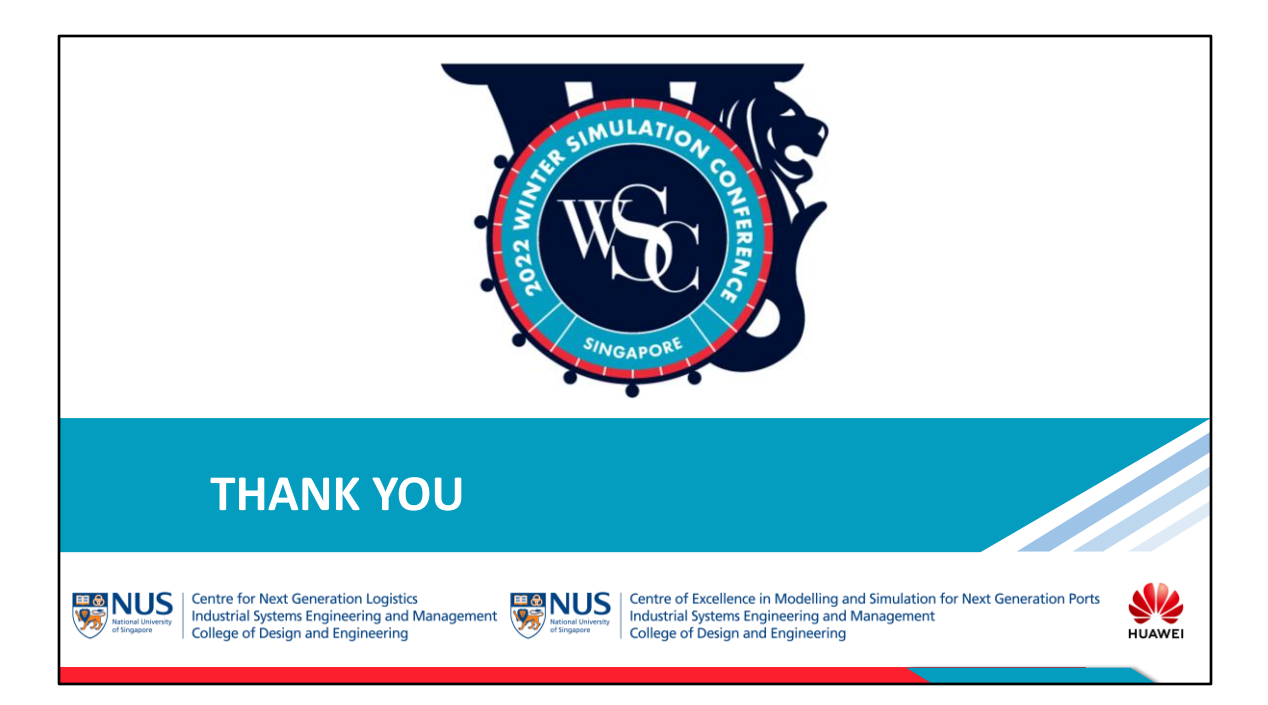

## Thank you for participating in the 2022 WSC case study competition. Good luck!